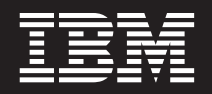

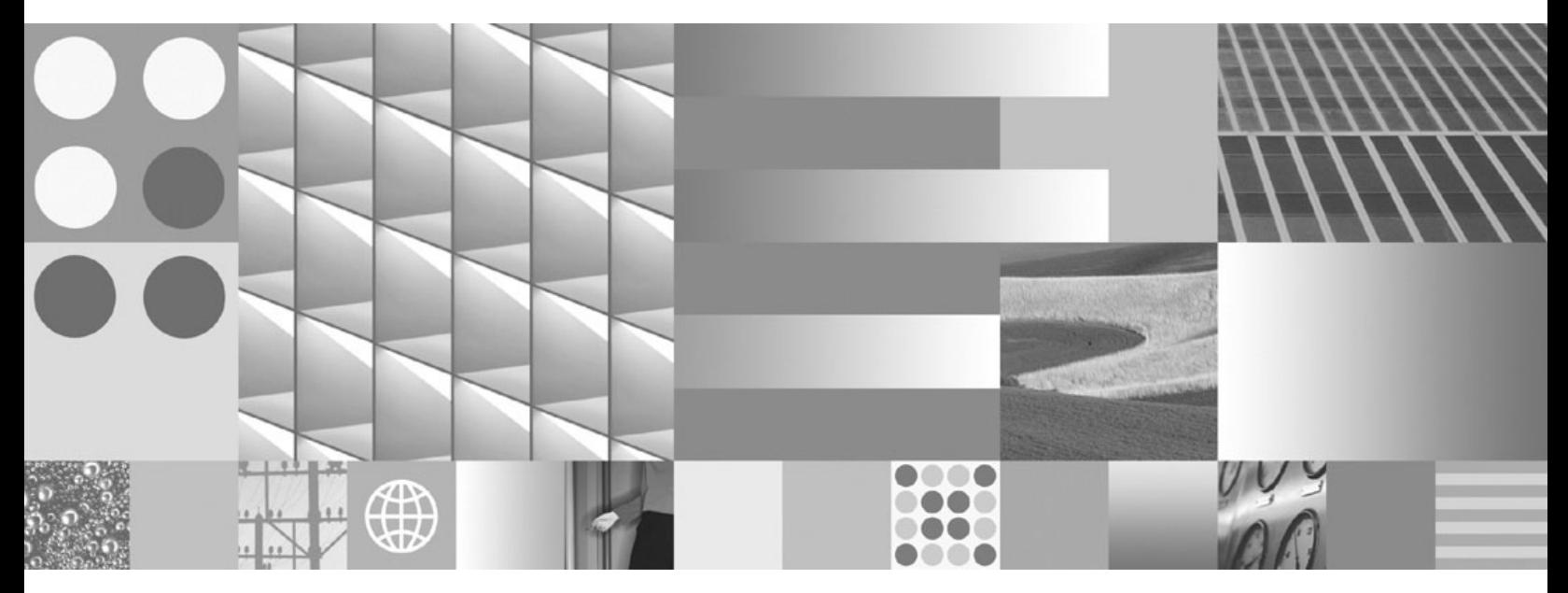

**Guía rápida de iniciación para DB2 Connect Personal Edition Actualizado en marzo de 2008**

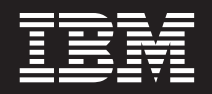

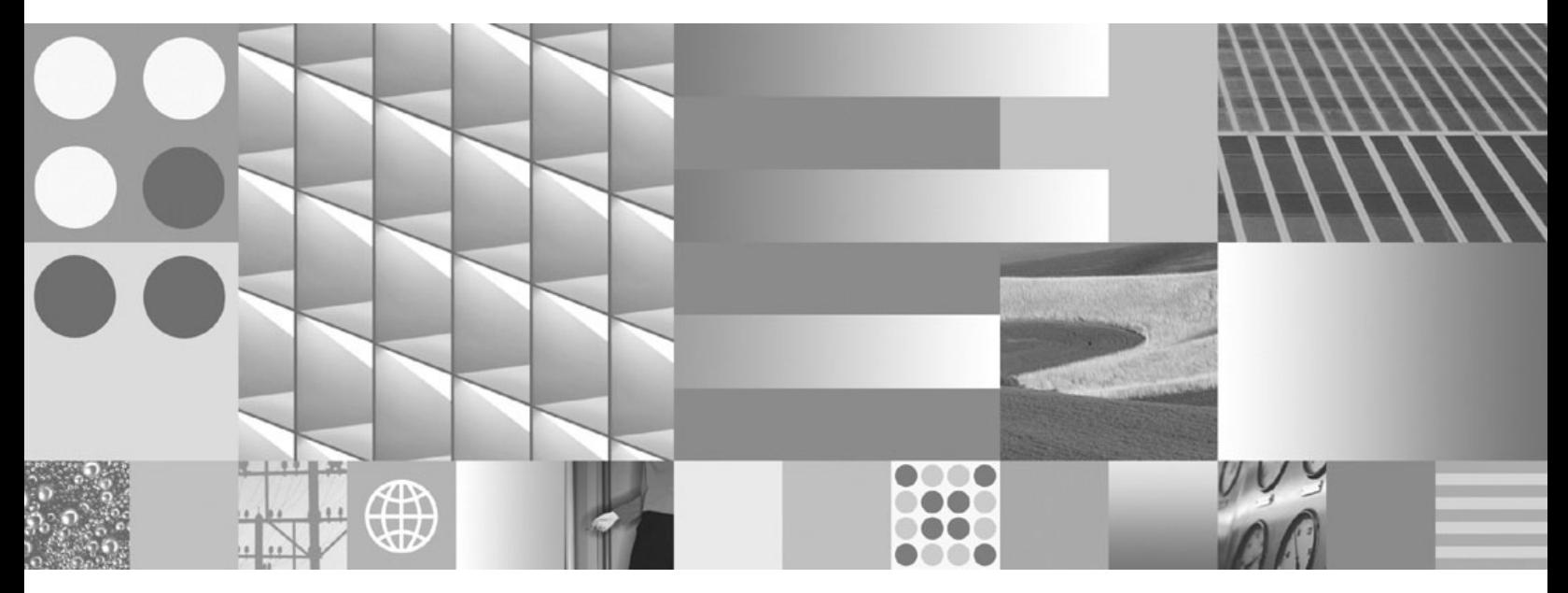

**Guía rápida de iniciación para DB2 Connect Personal Edition Actualizado en marzo de 2008**

**Nota**

Antes de utilizar esta información y el producto al que da soporte, lea la información general contenida en el apartado [Apéndice](#page-88-0) B, "Avisos", en la página 83.

#### **Nota de edición**

Esta publicación es la traducción del original inglés: DB2 Version 9.5 for Linux, UNIX, and Windows - Quick Beginnings for DB2 Connect Personal Edition, (SC23-5839-01).

Este documento contiene información propiedad de IBM. Se proporciona según un acuerdo de licencia y está protegido por la ley de la propiedad intelectual. La información contenida en esta publicación no incluye ninguna garantía de producto, por lo que ninguna declaración proporcionada en este manual deberá interpretarse como tal.

Puede realizar pedidos de publicaciones de IBM en línea o a través del representante de IBM de su localidad.

- v Para realizar pedidos en línea, vaya a IBM Publications Center ubicado en el sitio web www.ibm.com/shop/ publications/order
- v Para encontrar al representante de IBM de su localidad, vaya al IBM Directory of Worldwide Contacts en el sitio web www.ibm.com/planetwide

Para realizar pedidos de publicaciones de DB2 desde DB2 Marketing and Sales, en los EE.UU. o en Canadá, llame al 1-800-IBM-4YOU (426-4968).

Cuando envía información a IBM, otorga a IBM un derecho no exclusivo a utilizar o distribuir dicha información en la forma en que IBM considere adecuada, sin contraer por ello ninguna obligación con el remitente.

**© Copyright International Business Machines Corporation 1993, 2008. Reservados todos los derechos.**

# **Contenido**

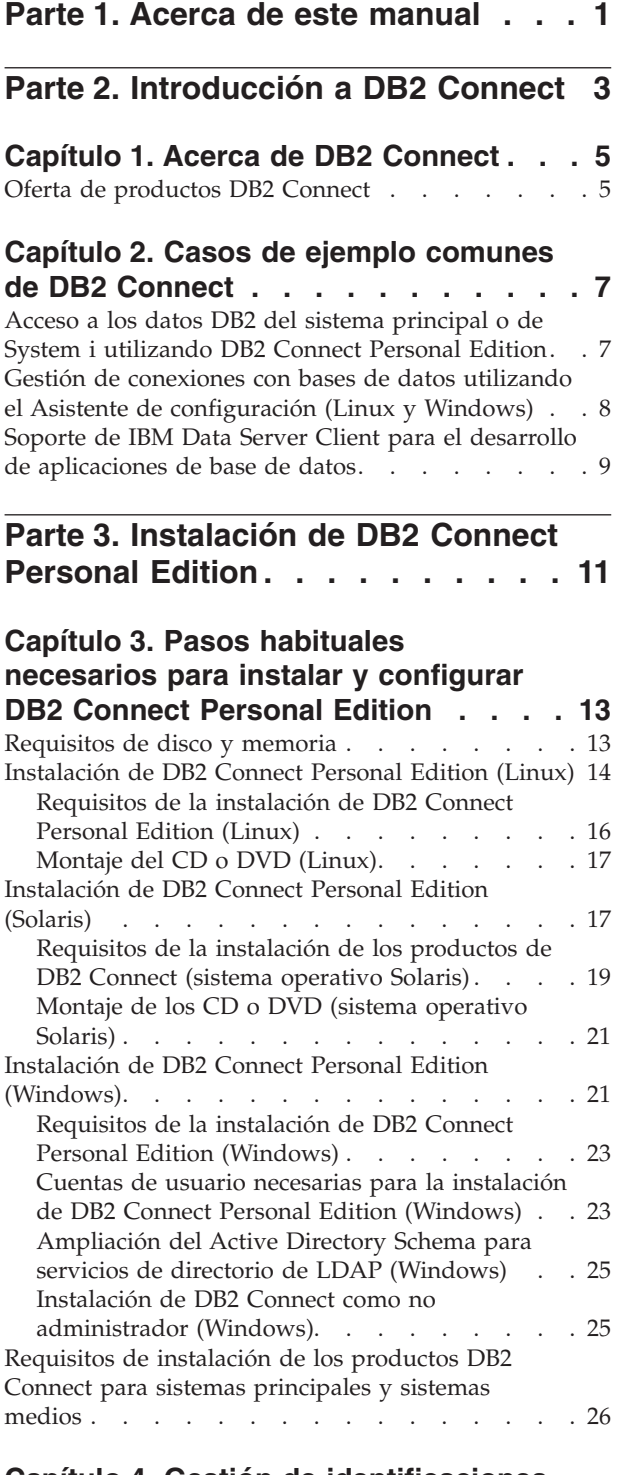

# **Capítulo 4. Gestión de [identificaciones](#page-32-0)**

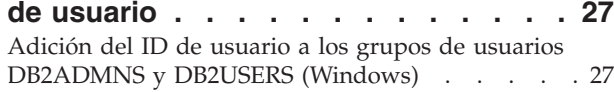

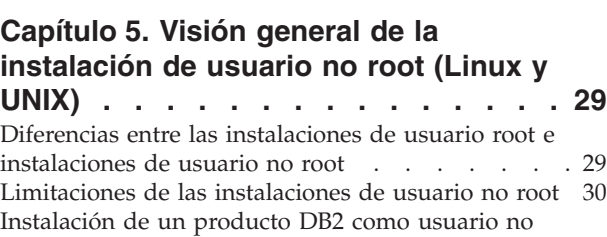

[root](#page-38-0) . . . . . . . . . . . . . . . . . [33](#page-38-0) Habilitación de [características](#page-39-0) basadas en usuario root en [instalaciones](#page-39-0) de usuario no root con db2rfe . [34](#page-39-0) Aplicación de fixpacks a una [instalación](#page-41-0) de usuario no [root](#page-41-0) . . . . . . . . . . . . . . . . [36](#page-41-0) [Eliminación](#page-41-0) de productos DB2 de usuario no root utilizando [db2\\_deinstall](#page-41-0) (Linux y UNIX) . . . . [36](#page-41-0)

## **Parte 4. [Preparación](#page-44-0) de las [comunicaciones](#page-44-0) de DB2 Connect. . [39](#page-44-0)**

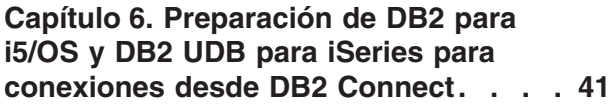

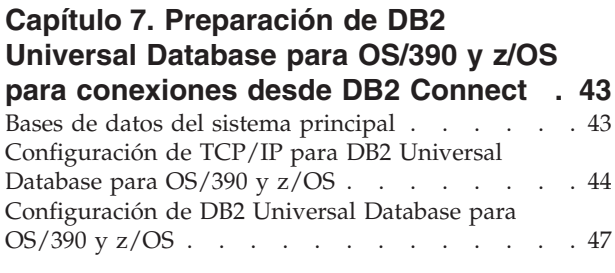

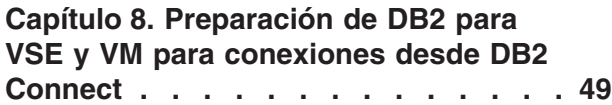

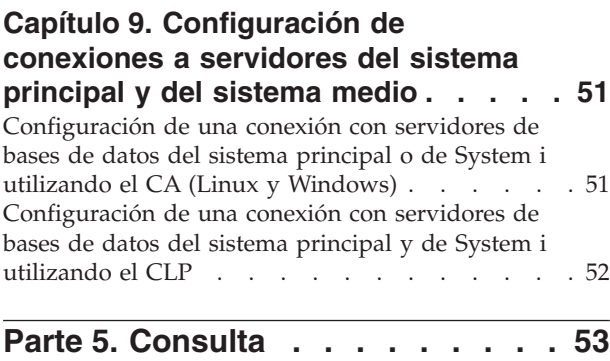

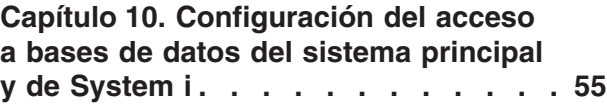

[Configuración](#page-60-0) de una conexión de base de datos mediante una [búsqueda](#page-60-0) en la red con el Asistente de [configuración.](#page-60-0) . . . . . . . . . . . . [55](#page-60-0) [Configuración](#page-61-0) manual de una conexión de base de datos utilizando el Asistente de [configuración](#page-61-0) . . . [56](#page-61-0) Prueba de una conexión de base de datos [utilizando](#page-62-0) el Asistente de [configuración](#page-62-0) . . . . . . . . [57](#page-62-0) [Eliminación](#page-63-0) de DCS (base de datos del sistema [principal\)](#page-63-0) . . . . . . . . . . . . . . [58](#page-63-0)

### **[Capítulo](#page-64-0) 11. Idiomas de interfaz**

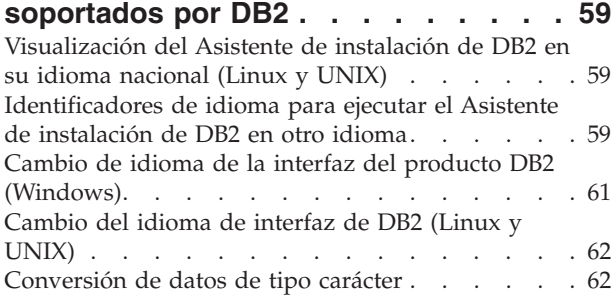

### **Capítulo 12. Desarrollo de [aplicaciones](#page-70-0)**

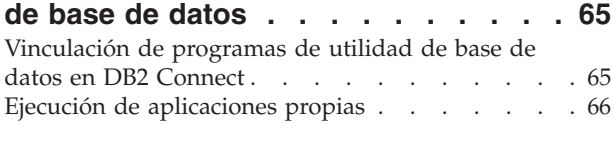

### **Capítulo 13. [Desinstalación](#page-74-0) de DB2**

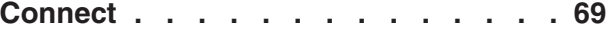

[Desinstalación](#page-74-0) del producto DB2 (Windows) . . . [69](#page-74-0) [Desinstalación](#page-75-0) del producto DB2 (Linux y UNIX). . [70](#page-75-0)

### **Parte 6. [Apéndices.](#page-76-0) . . . . . . . . [71](#page-76-0)**

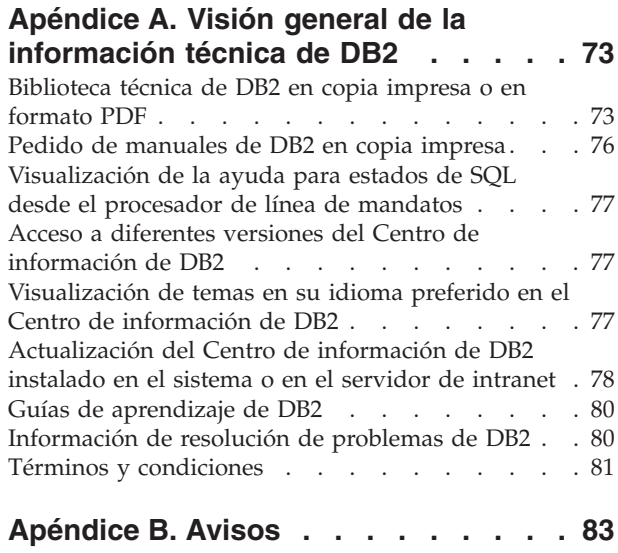

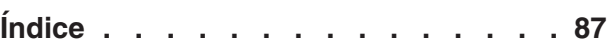

# <span id="page-6-0"></span>**Parte 1. Acerca de este manual**

El manual *Guía rápida de iniciación para DB2 Connect Personal Edition* proporciona toda la información que necesita para prepararse para la instalación y para instalar el producto DB2 Connect Personal Edition. Se incluye información específica de cada sistema operativo soportado. Se trata la relación entre DB2 Connect Personal Edition y los productos de servidor de bases de datos soportados, incluida la configuración de conexiones.

### **Quién debería utilizar este manual**

Administradores de sistemas, administradores de bases de datos, especialistas en comunicaciones e instaladores de productos de software que estén interesados en este manual o en parte del mismo.

<span id="page-8-0"></span>**Parte 2. Introducción a DB2 Connect**

# <span id="page-10-0"></span>**Capítulo 1. Acerca de DB2 Connect**

DB2 Connect proporciona conectividad con bases de datos del sistema principal y de gama media desde sistemas operativos Linux, UNIX y Windows. Puede conectarse a bases de datos DB2 en z/OS, i5/OS e iSeries, VSE y VM. También puede conectarse a bases de datos que no sean de IBM y que sean compatibles con Distributed Relational Database Architecture (DRDA).

### **Oferta de productos DB2 Connect**

DB2 Connect tiene varias soluciones de conexión, incluido DB2 Connect Personal Edition y una serie de productos del servidor de DB2 Connect:

- DB2 Connect Enterprise Edition
- DB2 Connect Application Server Edition
- DB2 Connect Unlimited Edition para zSeries
- DB2 Connect Unlimited Edition para i5/OS

Para obtener información detallada acerca de las ofertas del producto DB2 Connect, consulte [http://www.ibm.com/support/docview.wss?rs=73](http://www.ibm.com/support/docview.wss?rs=73&uid=swg21219983) [&uid=swg21219983](http://www.ibm.com/support/docview.wss?rs=73&uid=swg21219983)

# <span id="page-12-0"></span>**Capítulo 2. Casos de ejemplo comunes de DB2 Connect**

Se tratan formas comunes en las que se utiliza DB2 Connect para crear entornos de bases de datos en funcionamiento y formas comunes de completar tareas principales en las que interviene DB2 Connect. Los casos de ejemplo incluyen entornos y tareas como: conexión directa entre DB2 Connect y un sistema principal o un servidor de bases de datos System i; utilización del Asistente de configuración para gestionar las conexiones con bases de datos; y soporte de IBM Data Server Client para el desarrollo de aplicaciones de bases de datos.

## **Acceso a los datos DB2 del sistema principal o de System i utilizando DB2 Connect Personal Edition**

Una conexión directa sin servidores intermedios es una configuración muy conveniente y deseable. Esto es especialmente cierto para situaciones donde el servidor de bases de datos del sistema principal o de System i proporciona soporte a la conectividad TCP/IP. En tales situaciones, cada estación de trabajo de DB2 Connect establece una conexión directa con el servidor de bases de datos del sistema principal o de System i.

La conectividad TCP/IP requiere que la base de datos del sistema principal o de System i proporcione soporte a TCP/IP. Las siguientes versiones dan soporte a las conexiones TCP/IP nativas:

- v DB2 Universal Database (UDB) para OS/390 y z/OS Versión 7.1 o posterior
- v DB2 UDB para iSeries Versión 5 Release 1 o posterior y
- v DB2 Server para VSE y VM Versión 7 o posterior

Para conectarse a un servidor de bases de datos del sistema principal o de System i de IBM es necesario un producto DB2 Connect bajo licencia. No puede conectarse directamente a un servidor de datos del sistema principal o de System i de IBM utilizando un cliente IBM Data Server.

La Figura 1 en la [página](#page-13-0) 8 muestra una estación de trabajo que tiene DB2 Connect Personal Edition instalado conectado directamente con un servidor de bases de datos del sistema principal o de System i.

<span id="page-13-0"></span>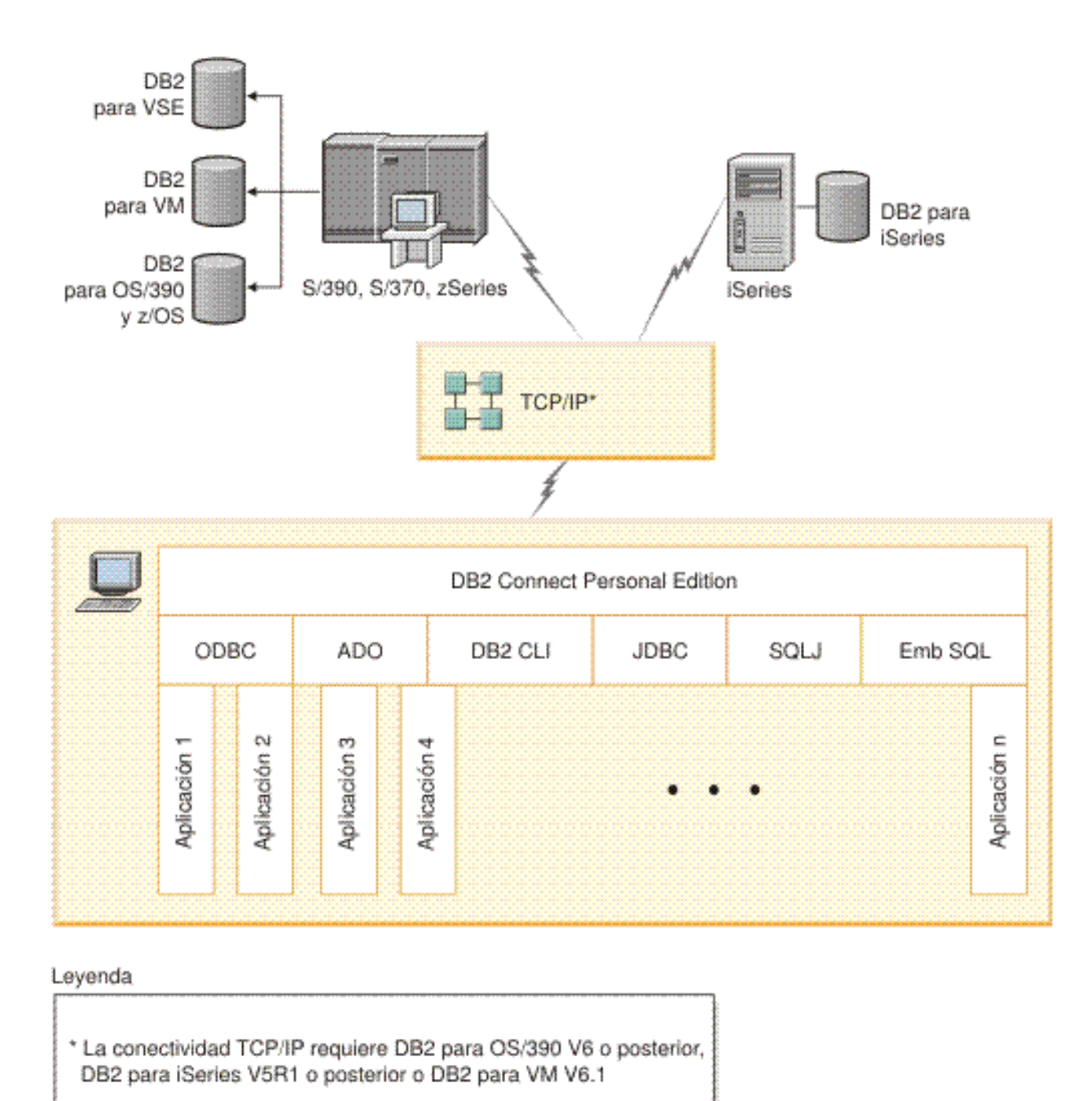

Figura 1. Conexión directa entre DB2 Connect y un servidor de bases de datos del sistema principal o de System i

# **Gestión de conexiones con bases de datos utilizando el Asistente de configuración (Linux y Windows)**

El Asistente de configuración (CA) le ayuda a gestionar las conexiones de base de datos con servidores remotos. El CA está disponible como parte del cliente DB2. EL CA es el método preferente para la configuración de cualquier comunicación de cliente a servidor.

<span id="page-14-0"></span>**Nota:** En releases anteriores, las Herramientas de administración de DB2, tal como el CA, estaban soportadas en todas las plataformas. Por lo que respecta a la Versión 9, las Herramientas de administración de DB2 sólo están soportadas en Windows x86, Windows x64 (AMD64/EM64T), Linux en x86, y Linux en AMD64/EM64T. Para todas las plataformas, puede utilizar el procesador de la línea de mandatos de DB2 (CLP) para gestionar las conexiones.

Con el CA, puede:

- v Catalogar las bases de datos de forma que las aplicaciones las puedan utilizar. Existen tres métodos:
	- Utilizar un perfil proporcionado por el administrador de una base de datos para definir automáticamente las conexiones. Automáticamente se configura el acceso de los clientes a dicha base de datos.
	- Buscar en la red las bases de datos disponibles y seleccionar una de ellas. Automáticamente, se configura el acceso de los clientes a esas bases de datos definidas en el perfil. DB2 Connect Personal Edition no puede buscar bases de datos de sistema principal o de System i excepto a través de un servidor de DB2 Connect que tenga definidas bases de datos de sistema principal o de System i.
	- Configurar manualmente una conexión con una base de datos entrando los parámetros de conexión necesarios.
- v Eliminar bases de datos catalogadas o cambiar las propiedades de una base de datos catalogada.
- v Exportar e importar perfiles de cliente que contengan información de base de datos y de configuración para un cliente.
- v Comprobar las conexiones con las bases de datos locales o remotas identificadas en el sistema.
- v Vincular las aplicaciones a una base de datos seleccionando programas de utilidad o archivos de vinculación en una lista.
- v Añadir, cambiar y eliminar fuentes de datos CLI/ODBC y configurar valores de configuración de CLI/ODBC.
- v Ajustar los parámetros de configuración del cliente en el sistema. Los parámetros están agrupados lógicamente y, a medida que se seleccionan parámetros, se sugieren valores para los mismos en la interfaz.
- v Actualizar la contraseña del servidor de bases de datos.

## **Soporte de IBM Data Server Client para el desarrollo de aplicaciones de base de datos**

El Data Server Client incluye lo siguiente:

- v **Precompiladores para C/C++, COBOL y Fortran** (siempre que el lenguaje sea válido para esa plataforma).
- v **Soporte para aplicaciones de SQL incorporado**, que comprende bibliotecas de programación, archivos de inclusión y ejemplos de código.
- v **Soporte de aplicaciones de la interfaz de nivel de llamada de ODBC y DB2 (CLI de DB2)**, incluidas bibliotecas de programación, archivos de inclusión y ejemplos de código para desarrollar aplicaciones que se pueden transferir fácilmente a ODBC y se pueden compilar con un SDK de ODBC. Microsoft proporciona un SDK de ODBC para sistemas operativos Windows; otros proveedores diversos proporcionan un SDK para muchas de las demás plataformas soportadas. En los sistemas operativos Windows, el controlador de

ODBC y de CLI se instala por omisión con el Cliente DB2 y da soporte a las aplicaciones desarrolladas con el Software Developer's Kit de ODBC de Microsoft. Para las demás plataformas, el controlador de ODBC y CLI se puede instalar opcionalmente con el Cliente DB2, y da soporte a aplicaciones que se pueden desarrollar con un SDK de ODBC para dicha plataforma, si es que existe.

- v **El IBM Data Server Driver para JDBC y SQLJ**, que incluye:
	- Soporte para aplicaciones compatibles con JDBC 3 y JDBC 4
	- Soporte de SQLJ, para desarrollar aplicaciones Java con SQL estático
- v El entorno **Java 5** está integrado en los servidores DB2 para poder trabajar con artefactos de aplicaciones Java del servidor, tales como procedimientos almacenados y funciones definidas por el usuario.
- v **Rutinas de automatización de ActiveX Data Objects (ADO) y Object Linking and Embedding (OLE) (funciones definidas por el usuario y procedimientos almacenados)** en sistemas operativos Windows, que incluyen ejemplos de código implementados en Microsoft Visual Basic y Microsoft Visual C++.
- v **Funciones de tabla de Object Linking and Embedding Database (OLE DB)** en sistemas operativos Windows.
- v **Aplicaciones .Net para C# y Visual Basic, y rutinas .NET de CLR** en sistemas operativos Windows.
- v **Soporte de aplicaciones para Ruby y Ruby on Rails**, incluida la gema IBM\_DB para una instalación sencilla y ejemplos de código. Ruby es un lenguaje de programación orientado a objetos y totalmente integrado que se utiliza para desarrollar aplicaciones web. Ruby on Rails (RoR), también conocido como Rails, es una infraestructura para desarrollar aplicaciones web que acceden a bases de datos de acuerdo con la infraestructura arquitectónica Model-View-Control.
- v **Soporte de aplicaciones de preprocesador de hipertexto de PHP**, incluidas las bibliotecas de programación y ejemplos de código. PHP es un lenguaje de creación de scripts que se utiliza para desarrollar aplicaciones web. También es compatible con la programación orientada a objetos.
- v **IBM Data Studio** es un conjunto integrado de herramientas de Eclipse pensadas para el desarrollador de bases de datos y el administrador de bases de datos de desarrollo. IBM Data Studio reduce el tiempo necesario para realizar tareas cotidianas de administración, crear, desplegar y depurar procedimientos almacenados de SQL y Java, desplegar servicios web basados en datos, y crear consultas para datos relacionales y datos XML utilizando SQL y XQuery para DB2 y servidores de datos Informix.
- v **SQL interactivo** mediante el Editor de mandatos o el Procesador de línea de mandatos (CLP) para probar sentencias de SQL o realizar consultas ad hoc sobre la base de datos.
- v **Un conjunto de Interfaces de programación de aplicaciones documentadas** para permitir que otras herramientas de desarrollo de aplicaciones implementen el soporte de precompilador para DB2 directamente dentro de sus productos. Por ejemplo, IBM COBOL sobre AIX utiliza esta interfaz.

<span id="page-16-0"></span>**Parte 3. Instalación de DB2 Connect Personal Edition**

## <span id="page-18-0"></span>**Capítulo 3. Pasos habituales necesarios para instalar y configurar DB2 Connect Personal Edition**

La configuración de DB2 Connect Personal Edition es un proceso de varios pasos. Este tema trata los pasos habituales necesarios para instalar y configurar DB2 Connect Personal Edition.

- 1. Determine cómo desea utilizar DB2 Connect en la red.
- 2. Verifique si se cumplen los requisitos previos de hardware y software adecuados tanto en la estación de trabajo como en el servidor de bases de datos del sistema principal o de System i.
- 3. Verifique si el servidor de bases de datos del sistema principal o de System i está configurado para aceptar conexiones de DB2 Connect.
- 4. Instale el software de DB2 Connect. Utilizará esta estación de trabajo para configurar y verificar las conexiones del sistema principal y de System i.

**Nota:** si el sistema tiene instalado un cliente IBM Data Server, DB2 Connect Personal Edition puede activarse registrando la licencia de DB2 Connect Personal Edition en este sistema.

5. Después de la instalación, establezca la conexión entre DB2 Connect y el sistema de bases de datos del sistema principal o de System i.

DB2 Connect puede localizar y configurar, de manera automática, todas las conexiones TCP/IP. Puede utilizar el Asistente de configuración (CA) para buscar la base de datos del sistema principal o de System i.

- 6. Vincule los programas y programas de utilidad proporcionados con DB2 Connect con la base de datos del sistema principal o de System i.
- 7. Pruebe la conexión del sistema principal o de System i.
- 8. Ahora ya está preparado para utilizar DB2 Connect en todas sus aplicaciones. Las estaciones de trabajo que vayan a utilizarse para el desarrollo de aplicaciones deben tener instalado el cliente IBM Data Server.
- 9. Si desea utilizar esta estación de trabajo para administrar servidores DB2 Universal Database (UDB) para OS/390 y z/OS o DB2 Database para Linux, UNIX y Windows, instale el cliente IBM Data Server.

# **Requisitos de disco y memoria**

### **Requisitos de disco**

El espacio de disco necesario para el producto depende del tipo de instalación que se elija y del tipo de sistema de archivos de que se disponga. El Asistente de instalación de DB2 proporciona estimaciones de tamaño dinámicas basadas en los componentes seleccionados durante una instalación típica, compacta o personalizada.

Recuerde incluir espacio de disco para las bases de datos, el software y los productos de comunicaciones necesarios.

En sistemas operativos Linux y UNIX, se recomienda disponer de 2 GB de espacio libre en el directorio /tmp.

### <span id="page-19-0"></span>**Requisitos de memoria**

Un sistema de bases de datos DB2 requieren 256 MB de RAM como mínimo. Para un sistema que sólo ejecute un producto DB2 y las herramientas de la GUI de DB2 se requieren 512 MB de RAM como mínimo. Sin embargo, se recomienda 1 GB de RAM para conseguir un mejor rendimiento. En estos requisitos no se contempla la memoria adicional necesaria si en el sistema se ejecuta otro software.

Cuando determine los requisitos de memoria, tenga en cuenta lo siguiente:

- v Los productos DB2 que se ejecutan en HP-UX Versión 11i para sistemas basados en Itanium requieren 512 MB de RAM como mínimo.
- v Para el soporte de cliente IBM Data Server, estos requisitos de memoria son para una base de cinco conexiones de cliente simultáneas. Se necesitarán 16 MB de RAM adicionales por cada cinco conexiones de cliente.
- v Los requisitos de memoria se ven afectados por el tamaño y la complejidad del sistema de bases de datos, así como por la magnitud de la actividad de la base de datos y el número de clientes que acceden al sistema.

Para los productos de servidor de DB2, la función de ajuste automático de la memoria simplifica la tarea de configurar la memoria al definir automáticamente valores para varios parámetros de configuración de la memoria. Cuando está habilitado, el ajustador de memoria distribuye los recursos de memoria disponibles dinámicamente entre los distintos consumidores de memoria, tales como las clasificaciones, la antememoria de paquetes, la lista de bloqueos y las agrupaciones de almacenamientos intermedios.

En sistemas operativos Linux, es recomendable utilizar un espacio SWAP (de intercambio de memoria) que sea al menos dos veces mayor que el tamaño de la RAM.

### **Instalación de DB2 Connect Personal Edition (Linux)**

Para definir sus preferencias de instalación e instalar un producto DB2 Connect Personal Edition en Linux, utilice el asistente de instalación de DB2.

El asistente de instalación de DB2 es una herramienta de instalación basada en Java que automatiza la instalación y configuración de cualquier producto DB2. Si prefiere no utilizar este programa de utilidad, tiene dos alternativas. Puede instalar un producto DB2 Connect Personal Edition:

- v Utilizando el método de archivo de respuestas
- v Utilizando manualmente el mandato db2\_install. *No* puede instalar manualmente un producto DB2 utilizando el programa de instalación nativo del sistema operativo, rpm. Es necesario cambiar cualquier script existente donde resida este programa de instalación nativo que utiliza como interfaz con instalaciones de DB2.

#### **Requisitos previos**

Antes de empezar la instalación:

- v DB2 Connect puede instalarse utilizando la autorización de usuario root o no root. Para obtener más información sobre la instalación de usuario no root, consulte los enlaces relacionados.
- v Asegúrese de que el sistema cumple con los requisitos siguientes:
	- Requisitos de disco y memoria
	- Requisitos de hardware, de [distribución](#page-21-0) y de software
- v El DVD del producto DB2 debe estar montado en el sistema.
- v La imagen del producto DB2 Connect debe estar disponible. Si instala una versión no inglesa del producto DB2 Connect, debe tener también el Paquete de idiomas nacionales adecuado.
- v Para localizar los productos DB2 ya instalados en el sistema, consulte el tema "Listado de productos DB2 instalados en el sistema (Linux y UNIX)" en el manual *Guía rápida de iniciación para servidores DB2* . El asistente de instalación de DB2 es un instalador gráfico. Para ejecutar el asistente de instalación de DB2 en la máquina, es necesario un software para X Windows con capacidad para representar una interfaz de usuario gráfica. Asegúrese de que el servidor X Windows se está ejecutando. Asegúrese de que ha exportado la visualización correctamente. Por ejemplo, export DISPLAY=9.26.163.144:0.
- Si se utiliza un software de seguridad como Lightweight Directory Access Protocol (LDAP) en el entorno, debe crear manualmente los usuarios de DB2 necesarios antes de iniciar el asistente de instalación de DB2. Consulte el tema "Consideraciones sobre la gestión centralizada de usuarios" antes de empezar.

**Nota:** Las funciones Network Information Services (NIS) y Network Information Services Plus (NIS+) han quedado en desuso a partir de DB2 Versión 9.1 Fixpack 2. El soporte a estas funciones puede eliminarse en un próximo release. Lightweight Directory Access Protocol (LDAP) es la solución recomendada para proporcionar servicios centralizados de gestión de usuarios.

Para instalar DB2 Connect Personal Edition en Linux utilizando el asistente de instalación de DB2:

1. Vaya al directorio donde esté montado el DVD:

cd /*db2dvd*

donde */db2dvd* representa el punto de montaje del DVD.

- 2. Si ha descargado la imagen del producto DB2 Connect, debe descomprimir y desempaquetar el archivo del producto.
	- a. Descomprimir el archivo del producto:

gzip -d *producto*.tar.gz

donde *producto* es el nombre del producto de bases de datos que ha descargado.

- b. Desempaquetar el archivo del producto: tar xvf *producto*.tar
- c. Cambiar el directorio:

cd ./*producto*/disk1

**Nota:** Si ha descargado un Paquete de idiomas nacionales, desempaquételo en el mismo directorio. Se crearán los subdirectorios (por ejemplo, ./nlpack/disk2) en el mismo directorio y permitirá que el instalador encuentre automáticamente las imágenes sin solicitud

3. Entre el mandato ./db2setup desde el directorio en que reside la imagen del producto para iniciar el asistente de instalación de DB2. En unos momentos, se abrirá el Área de ejecución de IBM DB2. Para las instalaciones desde varios CD, emita el mandato db2setup fuera de la ubicación del CD montado con un nombre de vía de acceso absoluta o relativa para asegurarse de que el CD del producto DB2 Connect se pueda montar cuando sea necesario. Desde esta ventana, puede visualizar los requisitos previos de la instalación y las notas del release o puede proceder directamente a la instalación.

<span id="page-21-0"></span>4. Una vez ha iniciado la instalación, proceda a través de los paneles de instalación del asistente de instalación de DB2 y efectúe sus selecciones. Dispone de ayuda para la instalación que le guiará a través del asistente de instalación de DB2. Pulse **Ayuda** para invocar la ayuda en línea. Puede pulsar **Cancelar** en cualquier momento para salir de la instalación. Los archivos de DB2 sólo se copiarán en el sistema cuando haya pulsado **Finalizar** en el último panel de instalación del Asistente de instalación de DB2. Una vez finalizado el proceso, el producto DB2 Connect Personal Edition se instala utilizando la vía de instalación por omisión, /opt/IBM/db2/V9.5.

Si está instalando en un sistema donde ya se está utilizando ese directorio, a la vía de instalación del producto DB2 Connect se le añadirá \_*xx*, donde *xx* son dígitos, que empiezan por 01 y aumentan de acuerdo con el número de copias de DB2 que haya instalado.

También puede especificar su propia vía de acceso de instalación del producto de bases de datos DB2.

Los Paquetes de idiomas nacionales también se pueden instalar ejecutando el mandato ./db2setup desde el directorio en que reside el Paquete de idioma nacional, después de que se haya instalado el producto DB2 Connect.

Las anotaciones cronológicas de instalación, db2setup.log y db2setup.err se ubicarán, por omisión, en el directorio /tmp. Puede especificar la ubicación de los archivos de anotaciones cronológicas.

Si desea que el producto DB2 tenga acceso a la documentación de DB2 en el sistema local o en otro sistema de la red, debe instalar el Centro de información de DB2. El Centro de información de DB2 contiene documentación para la base de datos DB2 y para los productos relacionados de DB2. Consulte el tema "Instalación del Centro de información de DB2 utilizando el Asistente de instalación de DB2 (UNIX)" en *Guía rápida de iniciación para servidores DB2* .

## **Requisitos de la instalación de DB2 Connect Personal Edition (Linux)**

Antes de instalar DB2 Connect Personal Edition en un sistema operativo Linux, asegúrese que el sistema escogido cumpla con los requisitos necesarios de sistema operativo, hardware, software y de comunicaciones.

Para instalar DB2 Connect Personal Edition, deben cumplirse los siguientes requisitos:

#### **Requisitos de hardware**

El procesador debe ser uno de los siguientes:

- x86 ( Intel Pentium, Intel Xeon y AMD Athlon)
- $x86-64$  (Intel EM64T y AMD64)
- POWER (cualquier System i o pSeries que soporte Linux)
- eServer zSeries

#### **Requisitos de distribución**

Para obtener la información más reciente sobre las distribuciones de Linux soportadas, apunte su navegador a [http://www.ibm.com/db2/linux/](http://www.ibm.com/software/data/db2/linux/validate/) [validate.](http://www.ibm.com/software/data/db2/linux/validate/)

Puede que tenga que actualizar los parámetros de configuración del kernel. Los parámetros de configuración del kernel se establecen en /etc/sysctl.conf. Consulte la sección Modificación de parámetros de kernel

(Linux) del Centro de información de DB2. Consulte el manual del sistema operativo para obtener información sobre cómo establecer y activar estos parámetros utilizando el mandato sysctl.

#### <span id="page-22-0"></span>**Requisitos de software**

- v Se necesita un navegador para ver la ayuda en línea.
- v Es necesario un software de sistema X Windows con capacidad para representar una interfaz de usuario gráfica si desea utilizar el asistente de instalación de DB2 para instalar DB2 Connect o si desea utilizar las herramientas gráficas de DB2.

#### **Requisitos de comunicaciones**

Para la conectividad de TCP/IP, no es preciso software adicional.

### **Montaje del CD o DVD (Linux)**

En función de la configuración del sistema, es posible que tenga que iniciar la sesión como root para montar discos.

Para montar el CD o DVD en sistemas operativos Linux:

1. Inserte el CD o el DVD en la unidad y escriba el siguiente mandato:

mount -t iso9660 -o ro /dev/cdrom */cdrom*

donde */cdrom* representa el punto de montaje del CD o DVD.

2. Finalice la sesión.

Ahora, el sistema de archivos de CD o DVD está montado. Para ver el contenido del CD o DVD coloque el disco en la unidad y entre el mandato cd /cdrom donde cdrom es el directorio de punto de montaje.

### **Instalación de DB2 Connect Personal Edition (Solaris)**

DB2 Connect Personal Edition está disponible para el sistema operativo Solaris (x64) a partir de DB2 Versión 9.5 Fixpack 1. Para definir las preferencias de instalación e instalar un producto DB2 Connect Personal Edition, utilice el asistente de instalación de DB2.

El asistente de instalación de DB2 es una herramienta de instalación basada en Java que automatiza la instalación y configuración de cualquier producto DB2. Si prefiere no utilizar este asistente, tiene dos alternativas. Puede instalar un producto DB2 Connect Personal Edition:

- Utilizando el método de archivo de respuestas.
- Utilizando manualmente el mandato db2\_install.

*No* puede instalar manualmente un producto DB2 utilizando el programa de utilidad de instalación nativo pkgadd del sistema operativo. Todo script existente que contenga este programa de utilidad de instalación nativo que se utilice como interfaz y para consultar con instalaciones de DB2 deberá cambiarse.

Antes de empezar la instalación:

- v DB2 Connect puede instalarse utilizando la autorización de usuario root o no root. Para obtener más información sobre la instalación de usuario no root, consulte los enlaces relacionados.
- v Asegúrese de que el sistema cumple con los requisitos de disco y memoria.
- v El DVD del producto DB2 debe estar montado en el sistema.
- La imagen del producto DB2 Connect debe estar disponible. Si instala una versión no inglesa del producto DB2 Connect, debe tener también el Paquete de idiomas nacionales adecuado.
- v Para localizar los productos DB2 ya instalados en el sistema, consulte el tema "Listado de productos DB2 instalados en el sistema (Linux y UNIX)" en el manual *Guía rápida de iniciación para servidores DB2*.
- El asistente de instalación de DB2 es un instalador gráfico. Para ejecutar el asistente de instalación de DB2 en la máquina, es necesario un software para X Windows con capacidad para representar una interfaz de usuario gráfica. Asegúrese de que el servidor X Windows se está ejecutando. Asegúrese de que ha exportado la visualización correctamente. Por ejemplo, export DISPLAY=9.26.163.144:0.
- Si se utiliza un software de seguridad como Lightweight Directory Access Protocol (LDAP) en el entorno, debe crear manualmente los usuarios de DB2 necesarios antes de iniciar el asistente de instalación de DB2. Consulte el tema ″Consideraciones sobre la gestión centralizada de usuarios″ antes de empezar.

**Nota:** Las funciones Network Information Services (NIS) y Network Information Services Plus (NIS+) han quedado en desuso a partir de DB2 Versión 9.1 Fixpack 2. El soporte a estas funciones puede eliminarse en un próximo release. Lightweight Directory Access Protocol (LDAP) es la solución recomendada para proporcionar servicios centralizados de gestión de usuarios.

Para instalar DB2 Connect Personal Edition en Solaris x64 utilizando el asistente de instalación de DB2:

1. Vaya al directorio donde esté montado el DVD: cd /*db2dvd*

donde *db2dvd* representa el punto de montaje del DVD.

- 2. Si ha descargado la imagen del producto DB2 Connect, debe descomprimir y desempaquetar el archivo del producto.
	- a. Descomprimir el archivo del producto:

gzip -d *producto*.tar.gz

donde *producto* es el nombre del producto DB2 Connect que ha descargado.

- b. Desempaquetar el archivo del producto:
	- tar xvf *producto*.tar
- c. Cambiar el directorio: cd ./*producto*/disk1

**Nota:** Si ha descargado un Paquete de idiomas nacionales, desempaquételo en el mismo directorio. Se crearán los subdirectorios (por ejemplo, ./nlpack/disk2) en el mismo directorio y permitirá que el instalador encuentre automáticamente las imágenes sin solicitud

3. Entre el mandato ./db2setup desde el directorio en que reside la imagen del producto para iniciar el asistente de instalación de DB2. Para las instalaciones desde varios CD, emita el mandato db2setup fuera de la ubicación del CD montado con un nombre de vía de acceso absoluta o relativa para asegurarse de que el CD del producto DB2 Connect se pueda montar cuando sea necesario. En unos momentos, se abrirá el Área de ejecución de IBM DB2. Desde esta ventana, puede visualizar los requisitos previos de la instalación y las notas del release o puede proceder directamente a la instalación.

<span id="page-24-0"></span>4. Una vez ha iniciado la instalación, proceda a través de los paneles de instalación del asistente de instalación de DB2 y efectúe sus selecciones. Dispone de ayuda para la instalación que le guiará a través del asistente de instalación de DB2. Pulse **Ayuda** para invocar la ayuda en línea. Puede pulsar **Cancelar** en cualquier momento para finalizar la instalación. Los archivos de DB2 sólo se copiarán en el sistema después de que haya pulsado en **Finalizar** en el último panel de instalación del asistente de instalación de DB2.

Una vez finalizado el proceso, DB2 Connect Personal Edition se instala utilizando la vía de instalación por omisión, /opt/IBM/db2/V9.5.

Si está instalando en un sistema donde ya se está utilizando ese directorio, a la vía de instalación del producto DB2 Connect se le añadirá \_*xx*, donde *xx* son dígitos, que empiezan por 01 y aumentan de acuerdo con el número de copias de DB2 que haya instalado.

También puede especificar su propia vía de acceso de instalación del producto DB2 Connect.

Los Paquetes de idiomas nacionales también se pueden instalar ejecutando el mandato ./db2setup desde el directorio en que reside el Paquete de idioma nacional, después de que se haya instalado el producto DB2 Connect.

Las anotaciones cronológicas de instalación, db2setup.log y db2setup.err se ubicarán, por omisión, en el directorio /tmp. Puede especificar la ubicación de los archivos de anotaciones cronológicas.

Si desea que el producto DB2 tenga acceso a la documentación de DB2 en el sistema local o en otro sistema de la red, debe instalar el Centro de información de DB2. El Centro de información de DB2 contiene documentación para la base de datos DB2 y para los productos relacionados de DB2. Consulte el tema "Instalación del Centro de información de DB2 utilizando el Asistente de instalación de DB2 (UNIX)" en *Guía rápida de iniciación para servidores DB2*.

## **Requisitos de la instalación de los productos de DB2 Connect (sistema operativo Solaris)**

Antes de instalar productos de DB2 Connect en un sistema operativo Solaris, asegúrese que el sistema escogido cumpla con los requisitos necesarios de sistema operativo, hardware, software y de comunicaciones.

Para instalar un producto DB2 Connect en Solaris, deben cumplirse los siguientes requisitos:

| Sistema operativo                                            | Hardware                                      |
|--------------------------------------------------------------|-----------------------------------------------|
| Solaris 10                                                   | Solaris $x64$ (Intel 64 o AMD64) <sup>1</sup> |
| Kernel de 64 bits                                            |                                               |
| Parche 118855-33                                             |                                               |
| Si se utilizan dispositivos en bruto, el<br>parche 125101-07 |                                               |

*Tabla 1. Requisitos de instalación en Solaris*

*Tabla 1. Requisitos de instalación en Solaris (continuación)*

| Sistema operativo                                              | Hardware          |
|----------------------------------------------------------------|-------------------|
| Solaris 9                                                      | <b>UltraSPARC</b> |
| • Kernel de 64 bits                                            |                   |
| • Parches 111711-12 y 111712-12                                |                   |
| • Si se utilizan dispositivos en bruto, el<br>parche 122300-11 |                   |
| Solaris 10                                                     |                   |
| • Kernel de 64 bits                                            |                   |
| · Si se utilizan dispositivos en bruto, el<br>parche 125100-07 |                   |

1. A partir de DB2 Versión 9.5 Fixpack 1, puede instalar DB2 Connect Personal Edition y los productos de servidor DB2 Connect en Solaris x64.

#### **Requisitos de sistema operativo**

Los ″Parches recomendados y de seguridad″ pueden conseguirse en el sitio web [http://sunsolve.sun.com.](http://sunsolve.sun.com) En el sitio web de SunSolve Online, pulse en el elemento de menú ″Patches″ del panel de la izquierda.

También se necesitan los clústeres de parches del sistema operativo Solaris J2SE. Pueden conseguirse en el sitio web [http://sunsolve.sun.com.](http://sunsolve.sun.com)

Para instalar DB2 en sistemas Fujitsu PRIMEPOWER de 64 bits, también puede necesitar lo siguiente:

v Parche de actualización de kernel de Solaris 9, 112233-01 o posterior para obtener el arreglo para el parche 912041-01.

Los parches Fujitsu PRIMEPOWER para el sistema operativo Solaris pueden bajarse desde FTSI en: [http://download.ftsi.fujitsu.com/.](http://download.ftsi.fujitsu.com/)

Para obtener una lista adicional de problemas que pueden afectar a sistemas de bases de datos DB2 en Solaris, consulte: [www.ibm.com/](http://www.ibm.com/support/docview.wss?&uid=swg21257606) [support/docview.wss?&uid=swg21257606](http://www.ibm.com/support/docview.wss?&uid=swg21257606)

#### **Requisitos de software**

- v Se necesita el software SUNWlibC para instalar DB2 en los sistemas operativos Solaris. Puede conseguirse en el sitio web [http://sunsolve.sun.com.](http://sunsolve.sun.com)
- v Se necesita un navegador para ver la ayuda en línea.

#### **Requisitos de comunicaciones**

Puede utilizar TCP/IP

- v Para la conectividad de TCP/IP, no es preciso software adicional.
- v DB2 Connect está soportado en Sun Cluster 2.2 si:
	- El protocolo para el sistema principal es TCP/IP
	- No se utiliza la confirmación en dos fases. Esta restricción es laxa si el usuario configura el archivo de registro de SPM para que resida en un disco compartido (esto puede realizarse mediante el parámetro de configuración del gestor de bases de datos **spm\_log\_path**) y el sistema anómalo tiene una configuración de TCP/IP idéntica (el mismo nombre de sistema principal, la misma dirección IP, etc.).

### <span id="page-26-0"></span>**Montaje de los CD o DVD (sistema operativo Solaris)**

Si monta la unidad de CD o DVD desde un sistema remoto utilizando NFS, el sistema de archivos de CD o DVD del sistema remoto debe exportarse con acceso de usuario root.

Según la configuración del sistema local, es posible que también necesite acceso de usuario root en el sistema local.

Par montar el CD o DVD en el sistema operativo Solaris:

- 1. Inserte el CD o DVD en la unidad.
- 2. Si el Gestor de volúmenes (vold) se está ejecutando en el sistema, el disco se monta automáticamente como /cdrom/*etiqueta\_cd* si el CD o DVD tiene una etiqueta o /cdrom/unnamed\_cdrom si no está etiquetado.

Si el Gestor de volúmenes no se está ejecutando en el sistema, realice los pasos siguientes para montar el CD o DVD:

a. Determine el nombre del dispositivo escribiendo el siguiente mandato: ls -al /dev/sr\* |awk '{print "/" \$11}'

Este mandato devuelve el nombre del dispositivo de CD o DVD. En este ejemplo, con el mandato se obtiene la serie /dev/dsk/c0t6d0s2.

b. Entre los mandatos siguientes para montar el CD o DVD:

mkdir -p /cdrom/unnamed\_cdrom mount -F hsfs -o ro /dev/dsk/c0t6d0s2 /cdrom/unnamed cdrom

donde /dev/dsk/c0t6d0s2 representa el nombre del dispositivo que se ha devuelto en el paso anterior y /cdrom/unnamed\_cdrom representa el directorio de montaje del CD o DVD.

**Nota:** Si monta la unidad de CD o DVD desde un sistema remoto utilizando NFS, el sistema de archivos de CD o DVD de la máquina remota debe exportarse con acceso de usuario root. También debe montar dicho sistema de archivos en la máquina local con acceso de usuario root.

3. Finalice la sesión.

Ahora, el sistema de archivos de CD o DVD está montado. Para ver el contenido del CD o DVD, coloque el disco en la unidad y entre el mandato cd /cdrom donde cdrom es el directorio de punto de montaje.

## **Instalación de DB2 Connect Personal Edition (Windows)**

Esta tarea describe cómo instalar DB2 Connect Personal Edition en sistemas operativos Windows utilizando el asistente de instalación de DB2. De forma alternativa, puede instalar DB2 Connect Personal Edition utilizando el método de archivo de respuestas.

#### **Requisitos previos**

Antes de ejecutar el asistente de instalación de DB2:

- v Asegúrese de que el sistema cumple con los requisitos siguientes:
	- Requisitos de hardware y de software
	- Requisitos de disco y memoria
- Si piensa instalar en Windows e intenta utilizar Lightweight Directory Access Protocol (LDAP), debe extender el esquema de directorios.
- v Es recomendable que utilice una cuenta de administrador para efectuar la instalación. La cuenta de administrador debe pertenecer al grupo del administrador local en el sistema Windows donde va a instalar su producto DB2 y debe tener los siguientes derechos avanzados de usuario:
	- Actuar como parte del sistema operativo
	- Crear un objeto de señal
	- Aumentar las cuotas
	- Sustituir una señal de nivel de proceso

Es posible efectuar la instalación sin derechos avanzados de usuario, pero el programa de configuración puede no ser capaz de validar cuentas.

- v Si desea instalar DB2 Connect con una cuenta que no sea de administrador, consulte el tema Instalación de DB2 Connect (Windows) como no administrador.
- Para instalar DB2 Connect Personal Edition utilizando el asistente de instalación de DB2:
	- 1. Inicie una sesión en el sistema como usuario con autorización de administrador.
	- 2. Cierre todos los programas para que el programa de instalación pueda actualizar los archivos necesarios.
	- 3. Si el sistema tiene instalado un cliente IBM Data Server, DB2 Connect Personal Edition puede activarse registrando la licencia de DB2 Connect Personal Edition en este sistema. Para instalar DB2 Connect Personal Edition ejecutando el programa de instalación, siga los pasos restantes.
	- 4. Inserte el DVD en la unidad. La característica de ejecución automática inicia automáticamente el asistente de instalación de DB2. El asistente de instalación de DB2 determinará el idioma del sistema y ejecutará el programa de configuración para ese idioma. Si desea ejecutar el programa de configuración en un idioma distinto, o bien este programa no ha conseguido iniciarse de forma automática, puede ejecutar manualmente el asistente de instalación de DB2.
	- 5. Se abre el Área de ejecución de DB2. Desde esta ventana, puede visualizar los requisitos previos de la instalación y las notas del release, o puede proceder directamente a la instalación.
	- 6. Una vez iniciada la instalación, proceda siguiendo las solicitudes del programa de configuración. Existe ayuda en línea disponible para guiarle durante los pasos restantes. Pulse **Ayuda** para invocar la ayuda en línea. Puede pulsar **Cancelar** en cualquier momento para finalizar la instalación.

Un archivo de registro cronológico almacena información general y mensajes de error resultantes de las actividades de instalación y desinstalación. El nombre de archivo del registro cronológico sigue el formato DB2-<*Abreviatura del producto*>-<*Fecha Hora*>.log, tal como DB2-CPE-10-06-2006\_17\_23\_42.log. Por omisión, el archivo de registro cronológico se encuentra en el directorio Mis documentos\DB2LOG.

- v Para invocar el asistente de instalación de DB2 manualmente:
	- 1. Pulse **Inicio** y seleccione la opción **Ejecutar**.
	- 2. En el campo **Abrir**, entre el mandato siguiente:

*x:*\setup /i *idioma*

donde:

– *x:* representa la unidad de DVD

– *idioma* representa el código territorial correspondiente a su idioma (por ejemplo, EN para el inglés).

#### <span id="page-28-0"></span>3. Pulse **Aceptar**.

Si desea que el producto DB2 tenga acceso a la documentación de DB2 en el sistema local o en otro sistema de la red, debe instalar el Centro de información de DB2. El Centro de información de DB2 contiene documentación para sistemas de bases de datos de DB2 y productos relacionados de DB2.

### **Requisitos de la instalación de DB2 Connect Personal Edition (Windows)**

Antes de instalar DB2 Connect Personal Edition en un sistema operativo Windows, asegúrese que el sistema escogido cumpla con los requisitos necesarios de sistema operativo, hardware, software y de comunicaciones.

Para instalar DB2 Connect Personal Edition, deben cumplirse los siguientes requisitos:

#### **Requisitos de sistema operativo**

Uno de los siguientes:

- v Windows XP Professional Edition (32 bits y 64 bits) con Service Pack 2 o posterior
- Windows 2003 con Service Pack 1 o posterior:
	- Standard Edition (32 bits y 64 bits)
	- Advanced Edition (32 bits y 64 bits)
	- Datacenter Edition (32 bits y 64 bits)
- Windows Vista Ultimate (32 bits  $y$  x64)
- Windows Vista Business  $(32 \text{ bits } y \times 64)$
- Windows Vista Enterprise (32 bits y x64)

#### **Requisitos de software**

- v Se requiere MDAC 2.8. El asistente de instalación de DB2 instalará MDAC 2.8 si no está ya instalado.
- v Se necesita un navegador para ver la ayuda en línea.

#### **Requisitos de comunicaciones**

v TCP/IP está soportado y lo suministra el sistema operativo.

#### **Consideraciones de Windows (64 bits)**

v Se da soporte a las peticiones de SQL que envíen clientes remotos de 32 bits de versiones anteriores.

## **Cuentas de usuario necesarias para la instalación de DB2 Connect Personal Edition (Windows)**

Si está instalando un producto DB2 Connect Personal Edition en Windows, necesitará una cuenta de usuario de instalación.

La cuenta del usuario de instalación es la cuenta del usuario que realiza la instalación. La cuenta de usuario de instalación se debe definir antes de ejecutar el asistente de instalación de DB2. Las cuentas de usuario para la configuración se pueden definir antes de la instalación o se puede hacer que las cree el asistente de instalación de DB2.

Todos los nombres de cuenta de usuario tienen que cumplir con las normas de denominación del sistema y de DB2.

Para efectuar la instalación, se necesita una cuenta de usuario del dominio o local. Normalmente, la cuenta de usuario debe pertenecer al grupo *Administradores* del sistema en el que se va a llevar a cabo la instalación.

Alternativamente, puede utilizarse una cuenta no de administrador. Esta alternativa requiere que un miembro del grupo Administradores de Windows configure primero los valores de privilegios elevados de Windows para permitir que una cuenta de usuario no administrador efectúe una instalación. Por ejemplo, en un sistema operativo de 64 bits, debe otorgar manualmente todos los permisos para HKLM\Software\Wow6432Node antes de poder instalar DB2 Connect Personal Edition con éxito. En Windows Vista, un usuario no administrador puede efectuar una instalación, pero el asistente de instalación de DB2 le solicitará credenciales administrativas.

Para la cuenta de usuario de instalación es necesario el derecho de usuario ″Acceder a este sistema desde la red″.

Para las cuentas de dominio, para verificar los ID de usuario, el ID de usuario de instalación debe pertenecer al grupo Administradores de dominio en el dominio donde se van a crear las cuentas.

También puede utilizar la cuenta incorporada de Sistema local para ejecutar la instalación de todos los productos.

### **Derechos de usuario que el programa de instalación de DB2 otorga.**

El programa de instalación de DB2 no otorga el derecho de usuario de Depurar programas. El programa instalador de DB2 otorga los siguientes derechos de usuario:

- v Actuar como parte del sistema operativo
- Crear un objeto de señal
- Bloquear páginas en la memoria
- v Iniciar la sesión como servicio
- v Aumentar las cuotas
- v Sustituir una señal de nivel de proceso

#### **Seguridad ampliada en Windows**

Los productos DB2 ofrecen ahora una seguridad ampliada de Windows. Puede instalar DB2 Connect Personal Edition con un ID de usuario pero, salvo que ese ID de usuario pertenezca al grupo DB2ADMNS o DB2USERS, a ese ID de usuario no le será posible ejecutar ningún mandato DB2.

El programa instalador de DB2 crea estos dos nuevos grupos. Puede especificar un nuevo nombre durante la instalación personalizada o aceptar los nombres por omisión.

Para habilitar esta característica de seguridad, seleccione el recuadro de selección **Habilitar seguridad del sistema operativo** en el panel **Habilitar la seguridad del sistema operativo para objetos DB2** durante la instalación de DB2. Acepte los

<span id="page-30-0"></span>valores por omisión para el campo Grupo de administradores de DB2, y el Grupo de usuarios de DB2. Los nombres de grupo por omisión son DB2ADMNS y DB2USERS. Si existe un conflicto con nombres de grupo existentes, se le solicitará que cambie los nombres de grupo. Si es necesario, puede especificar sus propios valores.

## **Ampliación del Active Directory Schema para servicios de directorio de LDAP (Windows)**

Si tiene la intención de utilizar la función de servidor de directorios LDAP (Lightweight Directory Access Protocol) con Windows Server 2003, debe ampliar el esquema de Active Directory para contener las clases de objetos y las definiciones de atributos de DB2. Debe realizar esta tarea antes de instalar cualquiera los productos DB2.

Al ampliar el esquema de directorio se asegura de que:

- v La instancia de DB2 por omisión, creada durante la instalación, se catalogue como un nodo de DB2 en Active Directory siempre que el ID de usuario de instalación tenga los privilegios suficientes para escribir en Active Directory.
- v Las bases de datos que el usuario cree después de la instalación se catalogarán en Active Directory de forma automática.

Si decide instalar el producto DB2 y crear bases de datos antes de ampliar el esquema de directorios, deberá registrar el nodo y catalogar las bases de datos manualmente.

La cuenta de usuario de Windows debe tener autorización de Administración de esquemas.

Para ampliar el esquema del directorio:

- 1. Inicie la sesión en el controlador de dominio.
- 2. Ejecute el programa **db2schex.exe** desde el DVD de instalación con una cuenta de usuario que tenga autorización de Administración de esquemas. Puede ejecutar este programa sin finalizar e iniciar la sesión de nuevo, del modo siguiente:

runas /user:MiDominio\Administrator x:\db2\Windows\utilities\db2schex.exe

donde x: representa la letra de la unidad de DVD.

Cuando **db2schex.exe** finalice, puede continuar con la instalación del producto D<sub>R2</sub>

## **Instalación de DB2 Connect como no administrador (Windows)**

Para realizar una instalación como no administrador, la cuenta utilizada para iniciar la sesión debe pertenecer al grupo Usuarios experimentados.

Parte de la información acerca de DB2 Connect que debe aparecer en el registro debe entrarse en la carpeta HKEY\_CURRENT\_USER del registro. Aunque muchos elementos se almacenarán bajo la carpeta HKEY\_LOCAL\_MACHINE en el registro de instalaciones sin administrador de DB2 Connect, los valores del entorno deben cambiarse en HKEY\_CURRENT\_USER.

<span id="page-31-0"></span>Esta alternativa requiere que un miembro del grupo Administradores de Windows configure primero los valores de privilegios elevados de Windows para permitir que una cuenta de usuario no administrador efectúe una instalación. Por ejemplo, en un sistema operativo de 64 bits, debe otorgar manualmente todos los permisos para HKLM\Software\Wow6432Node antes de poder instalar DB2 Connect Personal Edition con éxito.

**Nota:** Si una cuenta de usuario no-Administrador va a realizar la instalación del producto, debe instalarse la biblioteca de ejecución VS2005 antes de intentar la instalación de un producto DB2. Es necesario que la biblioteca de ejecución VS2005 se encuentre en el sistema operativo antes de poder instalar el producto DB2. La biblioteca de ejecución VS2005 está disponible en el sitio web de descargas de bibliotecas de ejecución de Microsoft. Hay dos opciones: escoja vcredist\_x86.exe para sistemas de 32 bits o vcredist\_x64.exe para sistemas de 64 bits.

Los atajos o métodos abreviados del sistema deben cambiarse a atajos de usuario para la instalación sin administrador. Además, ya que los servicios se requieren para instalar cualquiera de los productos de DB2 Connect, pero no se pueden crear sin autoridad administrativa, los servicios que se iniciarían automáticamente se ejecutan como procesos cuando se hace una instalación sin administrador.

Las siguientes son situaciones de instalación que pueden encontrarse en un entorno donde existen instalaciones tanto con administrador como sin administrador:

- v Un usuario no Administrador ha instalado DB2 Connect, y después un Administrador intenta instalar DB2 Connect en el mismo sistema. El Administrador obtendrá un mensaje informando que el producto ya está instalado. El Administrador tiene autoridad para desinstalar y reinstalar el producto para resolver esta situación.
- Un usuario no administrador ha instalado DB2 Connect, y después un segundo no-administrador intenta instalar DB2 Connect en el mismo sistema. En este caso, la instalación fallará, y devolverá un mensaje de error indicando que el usuario debe ser un Administrador para instalar el producto.
- v Un Administrador ha instalado DB2 Connect, y después un no-Administrador intenta instalar DB2 Connect en el mismo sistema. En este caso, la instalación fallará, y devolverá un mensaje de error indicando que el usuario debe ser un Administrador para instalar el producto. Un Administrador siempre tiene autoridad para desinstalar o reinstalar.
- Los usuarios no-Administradores no pueden instalar un producto DB2. En un sistema operativo Windows Vista (y posterior), esos usuarios **pueden** desinstalar un producto DB2.

## **Requisitos de instalación de los productos DB2 Connect para sistemas principales y sistemas medios**

Los productos DB2 Connect permiten que las estaciones de trabajo se conecten a bases de datos en las plataformas soportadas de sistemas principales y sistemas medios (por ejemplo, DB2 sobre z/OS). En algunos casos, es necesario que los clientes de DB2 Connect apliquen parches al producto de base de datos de sistema principal o sistema medio para habilitar esta funcionalidad. Vea los enlaces asociados para obtener información sobre las versiones y parches permitidos.

## <span id="page-32-0"></span>**Capítulo 4. Gestión de identificaciones de usuario**

Una tarea clave tras la instalación de DB2 Connect Personal Edition es la adición de usuarios a uno de los dos grupos de usuarios cuyos nombres por omisión son DB2ADMNS y DB2USERS. Esta tarea se realiza como parte de la política de seguridad de bases de datos que implementará para su entorno de bases de datos.

## **Adición del ID de usuario a los grupos de usuarios DB2ADMNS y DB2USERS (Windows)**

Después de finalizar satisfactoriamente una instalación de DB2, deberá añadir usuarios a los grupos DB2ADMNS o DB2USERS para usuarios que necesiten ejecutar aplicaciones y herramientas de DB2 locales en la máquina. El programa de instalación de DB2 crea dos grupos nuevos. Puede utilizar un nuevo nombre o aceptar los nombres por omisión. Los nombres de grupo por omisión son DB2ADMNS y DB2USERS.

#### **Requisitos previos**

- v Debe haber instalado un producto DB2.
- v Debe haber seleccionado el recuadro de selección Habilitar seguridad del sistema operativo en el panel Habilitar la seguridad del sistema operativo para objetos DB2 durante la instalación del producto DB2.

Para añadir usuarios al grupo apropiado:

- 1. Pulse **Inicio** y seleccione **Ejecutar**.
- 2. Escriba lusrmgr.msc y pulse **Aceptar**.
- 3. Seleccione **Usuarios y grupos locales**.
- 4. Seleccione **Usuarios**.
- 5. Seleccione el usuario que desee añadir.
- 6. Pulse **Propiedades**.
- 7. Pulse la pestaña **Miembro de**.
- 8. Pulse **Añadir**.
- 9. Seleccione el grupo adecuado.
- 10. Pulse **Aceptar**.

Si ha realizado la instalación y ha elegido no habilitar la nueva función de seguridad, podrá habilitarla instalándola más tarde ejecutando el mandato db2extsec.exe. La adición de un usuario a un grupo entra en vigor la primera vez que el usuario inicia la sesión después de haber añadido el usuario. Por ejemplo, si añade el ID de usuario al grupo DB2ADMNS, deberá finalizar la sesión y volver a iniciarla para que el cambio sea efectivo.

## <span id="page-34-0"></span>**Capítulo 5. Visión general de la instalación de usuario no root (Linux y UNIX)**

Antes de la versión 9.5, podrá instalar productos, aplicar y retrotraer fixpacks, configurar instancias, añadir funciones o desinstalar productos sólo si dispone de privilegios de usuario root. Ahora, si es un usuario no root, podrán realizarse estas tareas en plataformas Linux y UNIX.

El instalador de DB2 crea automáticamente y configura una instancia no root durante una instalación de usuario no root. Como usuario no root, podrá personalizar la configuración de la instancia no root durante la instalación. También podrá utilizar y mantener el producto DB2 instalado sin privilegios de usuario root.

La instalación de usuario no root de un producto DB2 tiene una instancia de DB2 en la que la mayoría de funciones están habilitadas por omisión.

Una instalación de usuario no root puede ser atractiva para muchos grupos, como por ejemplo para los siguientes:

- v Las empresas que tengan miles de estaciones de trabajo y usuarios que deseen instalar un producto DB2 sin consumir tiempo del administrador del sistema
- v Los desarrolladores de aplicaciones que normalmente no son administradores del sistema pero que utilizan productos de DB2 para desarrollar aplicaciones
- v Proveedores de software independientes (PSI) que desarrollan software que no requiere autorización de usuario root pero que incluye un producto DB2

Aunque las instalaciones de usuario no root disponen de la mayor parte de las funciones de las instalaciones de usuario root, hay algunas diferencias y limitaciones. Puede levantar algunas de las limitaciones haciendo que el usuario root ejecute el mandato db2rfe.

## **Diferencias entre las instalaciones de usuario root e instalaciones de usuario no root**

Además de unas pocas limitaciones, la estructura de directorios de una instalación de usuario no root es algo diferente de la estructura de directorios de una instalación de usuario root.

Durante una instalación de usuario root, se crean subdirectorios y archivos para el producto DB2 en un directorio elegido por el usuario root.

Al contrario que los usuarios root, los usuarios no root no pueden seleccionar el lugar en el que se instalarán los productos DB2. Las instalaciones de usuario no root siempre se colocan en el directorio \$HOME/sqllib, donde \$HOME representa el directorio inicial del usuario no root. El diseño de los subdirectorios en el directorio sqllib de una instalación de usuario no root es similar al de una instalación de usuario root.

Para las instalaciones de usuario root, pueden crearse varias instancias. La propiedad de la instancia está asociada al ID de usuario bajo el que se creó la instancia.

<span id="page-35-0"></span>Las instalaciones de usuario no root sólo pueden tener una instancia de DB2. El directorio de instalación de usuario no root contiene todos los archivos de instancias y archivos de productos de DB2 sin enlaces de software.

La siguiente tabla resume las diferencias entre las instalaciones de usuario root y las instalaciones de usuario no root.

*Tabla 2. Diferencias entre las instalaciones de usuario root e instalaciones de usuario no root*

| <b>Criterios</b>                                             | Instalaciones de usuario<br>root                                                     | Instalaciones de usuario no<br>root                                                                                                    |
|--------------------------------------------------------------|--------------------------------------------------------------------------------------|----------------------------------------------------------------------------------------------------|
| El usuario puede seleccionar<br>el directorio de instalación | Sí                                                                                   | No. Los productos DB2 se<br>instalan en el directorio<br>inicial del usuario.                                                               |
| Número de instancias de<br>DB2 permitidas                    | Varias                                                                               | Una                                                                                                    |
| Archivos desplegados<br>durante la instalación               | Sólo archivos de programa.<br>Deben crearse instancias<br>después de la instalación. | Archivos de programas y<br>archivos de instancias. El<br>producto DB2 está preparado<br>para su uso inmediato<br>después de la instalación. |

# **Limitaciones de las instalaciones de usuario no root**

Además de las diferencias entre las instalaciones de usuario root y no root, hay varias limitaciones en las instalaciones de usuario no root. En este tema se describen las limitaciones para ayudarle a decidir si desea utilizar una instalación de usuario no root.

#### **Limitaciones de producto**

Algunos productos de DB2 no están soportados en instalaciones de usuario no root:

- IBM Data Studio
- DB2 Embedded Application Server (DB2 EAS)
- DB2 Query Patroller
- DB2 Net Search Extender
- v Centro de información de DB2 instalado localmente

**Nota:** El Centro de información de DB2 instalado localmente no está soportado en instalaciones de usuario no root ya que requiere autorización de usuario root para iniciar el daemon. Sin embargo, una instancia de DB2 de instalación de usuario no root puede configurarse para utilizar un Centro de información de DB2 instalado localmente en el mismo sistema.

#### **Limitaciones de herramientas y funciones**

Las siguientes herramientas y funciones no están disponibles en instalaciones de usuario no root:

- v El Servidor de administración de DB2 (DAS) y sus mandatos asociados: dascrt, dasdrop, daslist, dasmigr y dasupdt
- v El Asistente de configuración
- v El Centro de control
- v No está soportada la posibilidad de que db2governor aumente la prioridad
- En el Work Load Manager (WLM), se permiten los intentos de establecer la prioridad de agente en una clase de servicio de DB2 en una instancia de DB2 no root. Sin embargo, no se respetará la prioridad de agente y no se devolverá ningún error de SQLCODE.
- v No se da soporte al inicio automático de las instancias no root de DB2 en el rearranque del sistema.

### **Limitaciones del supervisor de salud**

Las siguientes funciones del supervisor de salud no están soportadas en las instalaciones de usuario no root:

- v Ejecución de acciones de script o de tareas en instancias de alerta
- v Envío de notificaciones de alerta

### **Limitación de base de datos particionada**

En las instalaciones de usuario no root, sólo se da soporte a las bases de datos de una sola partición. No se pueden añadir particiones de base de datos adicionales.

### **Listado de los productos de DB2**

La salida producida por medio del mandato db2ls, al ejecutar como usuario no root, es diferente que la salida producida al ejecutar como usuario root. Para obtener más detalles, consulte el tema del mandato db2ls.

### **Copias de DB2**

Cada usuario no root puede tener sólo una copia de un producto DB2 instalado.

## **Limitación de la instancia de DB2**

En instalaciones de usuario no root, se crea una instancia de DB2 durante la instalación. No pueden crearse instancias adicionales.

### **Sólo el propietario de la instancia puede llevar a cabo las acciones de instancia de DB2**

Las instalaciones de usuario root y las instalaciones de usuario no root pueden coexistir en el mismo sistema en diferentes vías de acceso de instalación. Sin embargo, únicamente el usuario no root que posee la instancia no root puede actualizar o desactivar una instancia no root (utilizando el mandato db2\_deinstall).

Únicamente un usuario que tenga un privilegio root puede actualizar o eliminar una instancia de DB2 creada por un usuario con privilegio root.

### **Mandatos de instancia de DB2**

Los siguientes mandatos de instancia de DB2 no están disponibles en instalaciones de usuario no root:

#### **db2icrt**

Al instalar un producto DB2 como usuario no root, se crea y configura automáticamente una única instancia. En instalaciones de usuario no root no se pueden crear más instancias. Sin embargo, si ha de configurarse la instancia creada automáticamente, podrá utilizar el mandato de configuración de instalación de usuario no root, db2nrcfg.

#### **db2iupdt**

El mandato db2iupdt no puede utilizarse para instancias no root. En su lugar, utilice el mandato de configuración de instalación de usuario no root (db2nrcfg) para actualizar la instancia de DB2 no root. Sin embargo, normalmente no se requiere actualizar la instancia no root ya que ésta se actualiza automáticamente al actualizar el producto DB2.

### **db2idrop**

La instancia que se crea automáticamente durante las instalaciones de usuario no root no puede eliminarse. El producto DB2 debe desinstalarse para eliminar la instancia de DB2.

### **db2imigr**

La migración no está soportada en instalaciones de usuario no root.

### **Limitación de migración**

Las instancias root no pueden migrarse a una instancia no root.

## **Sólo el propietario de la instancia de DB2 puede llevar a cabo las acciones posteriores a la instalación.**

Las instalaciones de usuario root y las instalaciones de usuario no root pueden coexistir en el mismo sistema. Sin embargo, sólo el usuario no root original que instaló el producto DB2 puede realizar acciones posteriores a la instalación, como por ejemplo:

- Aplicar fixpacks
- Añadir funciones
- Instalar productos complementarios

### **Ajustar valores de ulimit**

El mandato ulimit de UNIX y Linux establece o comunica límites de recurso de usuario, como por ejemplo límites de pila y datos. Para las instancias root, el servidor de base de datos actualiza dinámicamente valores de ulimit requeridos sin cambiar los valores permanentes. Sin embargo, para las instancias no root, los valores de ulimit sólo pueden seleccionarse durante la instalación. En el caso de que los valores sean inadecuados se visualizará un mensaje de aviso. Para cambiar los valores de ulimit se necesita autorización de usuario root.

## **Limitaciones que pueden superarse ejecutando db2rfe**

Hay algunas limitaciones adicionales en las instalaciones de usuario no root que pueden superarse ejecutando el mandato db2rfe. Las siguientes funciones y posibilidades no están disponibles inicialmente en instalaciones de usuario no root:

- v Autentificación basada en el sistema operativo
- v Función de alta disponibilidad (HA)
- v La posibilidad de reservar nombres de servicio en el archivo /etc/services
- v La posibilidad de aumentar los límites de datos de usuario (ulimits). Esta posibilidad se aplica únicamente a AIX. En otras plataformas, los límites de datos de usuario deben aumentarse manualmente.

Ejecute el mandato Habilitar funciones de usuario root para el mandato de instalación de usuario no root (db2rfe) para habilitar estas funciones y posibilidades. La ejecución del mandato db2rfe es opcional y debe ejecutarlo un usuario con autorización de usuario root.

## **Tipo de autentificación en instalaciones de usuario no root**

La autentificación basada en el sistema operativo es el tipo de autentificación por omisión para los productos de DB2. Puesto que las instalaciones de usuario no root no dan soporte a la autentificación basada en el sistema operativo, si opta por no ejecutar el mandato db2rfe después de instalar el producto DB2 como usuario no root, deberá establecer manualmente el tipo de autentificación. Puede hacerlo actualizando los siguientes parámetros en el archivo de configuración del gestor de bases de datos (dbm cfg):

- v clnt\_pw\_plugin (Parámetro de configuración de conector de idusuario-contraseña de cliente)
- group\_plugin (Parámetro de configuración de conector de grupo)
- v srvcon\_pw\_plugin (Conector de idusuario-contraseña para conexiones de entrada en el parámetro de configuración del servidor)

## **Instalación de un producto DB2 como usuario no root**

La mayoría de productos DB2 se pueden instalar como usuario no root.

Antes de instalar cualquier producto DB2 como usuario no root, debe tener en cuenta las diferencias que existen entre las instalaciones de usuario root y las instalaciones de usuario no root, además de las limitaciones de las instalaciones de usuario no root. Para información más detallada, consulte los Enlaces relacionados al final de este tema.

Los requisitos previos para instalar un producto DB2 como usuario no root son:

- v Debe ser capaz de montar el DVD de instalación o conseguir que alguien lo monte.
- v Debe tener un ID de usuario válido que se pueda utilizar como propietario de una instancia de DB2.

Los ID de usuario tienen las restricciones y los requisitos siguientes:

- Deben tener un grupo primario que no sea huéspedes, administradores, usuarios ni local
- Pueden incluir letras minúsculas (a–z), números (0–9) y el carácter de subrayado  $($   $)$
- No pueden tener más de ocho caracteres
- No pueden empezar por IBM, SYS, SQL ni un número
- No pueden ser una palabra reservada de DB2 (USERS, ADMINS, GUESTS, PUBLIC o LOCAL) ni una palabra reservada de SQL
- No pueden utilizar ningún ID de usuario con privilegio de root para el ID de la instancia de DB2, el ID de DAS o el ID delimitado.
- No pueden incluir caracteres acentuados
- Si se especifican ID de usuario existentes en vez de crear nuevos ID de usuario, asegúrese de que los ID de usuario:
	- No están bloqueados
	- No tienen contraseñas caducadas
- v Los requisitos de hardware y software que existen para el producto que está instalando se aplican al usuario no root del mismo modo que a los usuarios root.
- v En AIX Versión 5.3, debe estar habilitada la E/S asíncrona (AIO).
- v El directorio inicial debe ser una vía de acceso de DB2 válida.

Las vías de acceso de instalación de DB2 tienen las reglas siguientes:

– Pueden incluir letras minúsculas (a–z), letras mayúsculas (A–Z) y el carácter de subrayado  $($   $)$ 

- No pueden tener más de 128 caracteres
- No pueden contener espacios
- No pueden contener caracteres no ingleses

La instalación de productos DB2 como usuario no root debe ser transparente para el usuario no root. Es decir, un usuario no root no tiene que hacer nada especial para instalar un producto DB2, aparte de iniciar la sesión como usuario no root. Para realizar una instalación de usuario no root:

- 1. Inicie una sesión como usuario no root
- 2. Instale el producto DB2 utilizando cualquiera de los métodos disponibles. Las posibles opciones incluyen:
	- v El Asistente de instalación de DB2 (instalación de GUI)
	- v El mandato db2\_install
	- v El mandato db2setup con un archivo de respuestas (instalación desatendida)

**Nota:** Puesto que los usuarios no root no pueden elegir el directorio donde se instalan los productos DB2, se ignora cualquier palabra clave FILE del archivo de respuestas.

Para información más detallada, consulte los Enlaces relacionados al final de este tema.

3. Una vez instalado el producto DB2, debe iniciar una sesión para utilizar la instancia de DB2 no root. Como alternativa, puede utilizar el mismo inicio de sesión si proporciona como origen de entorno de instancia de DB2 \$HOME/sqllib/db2profile (para usuarios de shell Bourne y usuarios de shell Korn) o \$HOME/sqllib/db2chsrc (para usuarios de shell C), donde \$HOME es el directorio inicial del usuario no root.

Después de instalar el producto DB2, debe verificar los límites de recursos de proceso de usuario del sistema operativo (ulimits). Si no se cumplen los valores mínimos de ulimit, el motor de DB2 puede encontrar errores inesperados de falta de recursos operativos. Estos errores pueden producir una interrupción de DB2.

## **Habilitación de características basadas en usuario root en instalaciones de usuario no root con db2rfe**

Existen varias características y posibilidades en instalaciones de usuario no root que inicialmente no están disponibles pero que se pueden habilitar ejecutando el mandato db2rfe

Esta tarea requiere la autorización de usuario root.

Para habilitar las características y posibilidades que inicialmente no están disponibles en instalaciones de usuario no root:

- 1. Localice los archivos de configuración de ejemplo. Se proporcionan dos archivos de configuración:
	- \$HOME/sqllib/instance/db2rfe.cfg está previamente configurado con los valores por omisión para la instancia de DB2 de usuario no root
	- \$HOME/sqllib/cfg/db2rfe.cfg.sample no está configurado

donde \$HOME es el directorio inicial del usuario no root.

2. Copie uno de los archivos de configuración de ejemplo en una ubicación diferente para que el archivo original no se modifique.

3. Actualice el archivo de configuración copiado del modo que sea necesario. Este archivo de configuración lo utiliza como entrada el mandato db2rfe. Ejemplo de un archivo de configuración:

```
INSTANCENAME=db2inst2
SET_ULIMIT=NO
ENABLE HA=NO
ENABLE_OS_AUTHENTICATION=NO
RESERVE_REMOTE_CONNECTION=NO
   **SVCENAME=db2c_db2inst2
  **SVCEPORT=48000
RESERVE_TEXT_SEARCH_CONNECTION=NO
  **SVCENAME_TEXT_SEARCH=db2j_db2inst2
  **SVCEPORT_TEXT_SEARCH=55000
```
### **Nota:**

- v El valor del parámetro **INSTANCENAME** lo llena automáticamente el programa de instalación de DB2
- v El parámetro **SET\_ULIMIT** sólo está disponible en AIX. En otros sistemas operativos, un usuario con autorización de usuario root debe establecer los valores de ulimit manualmente.
- v El valor por omisión para las otras palabras clave es NO
- v Los parámetros hijo (como **SVCENAME**) por omisión se proporcionan como comentarios. Los comentarios se indican mediante \*\*
- v Si ha establecido un parámetro en YES, y éste tiene algún parámetro hijo, se recomienda descomentar los parámetros hijo y proporcionar los valores adecuados. Los valores de puerto proporcionados son ejemplos. Asegúrese de que los valores de puerto que asigna estén libres.

A continuación se proporciona un ejemplo para mostrar un archivo de configuración editado que habilitará las siguientes características y posibilidades:

- v Alta disponibilidad
- v Autentificación basada en el sistema operativo
- v DB2 Text Search, con el nombre de servicio **db2j\_db2inst2** y el valor de puerto **55000**

Para habilitar estas características y posibilidades, edite el archivo de configuración como se indica a continuación:

```
INSTANCENAME=db2inst2
SET_ULIMIT=NO
ENABLE HA=YES
ENABLE_OS_AUTHENTICATION=YES
RESERVE_REMOTE_CONNECTION=NO
   **SVCENAME=db2c_db2inst2
  **SVCEPORT=48000
RESERVE TEXT SEARCH CONNECTION=YES
    SVCENAME_TEXT_SEARCH=db2j_db2inst2
    SVCEPORT_TEXT_SEARCH=55000
```
- 4. Inicie una sesión como usuario con autorización de usuario root
- 5. Navegue hasta el directorio \$HOME/sqllib/instance, donde \$HOME representa el directorio inicial del usuario no root.
- 6. Ejecute el mandato db2rfe utilizando la sintaxis siguiente:

db2rfe -f *archivo\_config*

donde *archivo\_config* es el archivo de configuración creado en el paso 3.

Debe volver a ejecutar el mandato db2rfe después de aplicar los fixpacks para mantener habilitadas las características basadas en root en instalaciones de usuario no root.

## **Aplicación de fixpacks a una instalación de usuario no root**

La tarea de aplicar fixpacks a una instalación de usuario no root es básicamente lo mismo que aplicar fixpacks a una instalación de usuario root, con algunas excepciones.

Antes de aplicar fixpacks a una instalación de usuario no root, debe iniciar la sesión con el ID de usuario que se ha utilizado para realizar la instalación de usuario no root.

Si ha habilitado características de usuario root en la instalación de usuario no root utilizando el mandato db2rfe, debe localizar el archivo de configuración que se ha utilizado al ejecutar el mandato db2rfe. Este archivo de configuración será necesario para volver a habilitar las características de usuario root después de aplicar el fixpack.

Para aplicar un fixpack a una instalación de usuario no root:

1. Aplique el fixpack de acuerdo con el tema Aplicación de fixpacks.

**Nota:** La opción -b del mandato installFixPack no es válida para instalaciones de usuario no root.

2. Opcional: Ejecute el mandato db2rfe. Si ha habilitado características basadas en root en la instalación de usuario no root y desea volver a habilitar estas características, debe volver a ejecutar el mandato db2rfe. Para ejecutar este mandato se necesita autorización de usuario root.

**Nota:** Si ha editado \$HOME/sqllib/instance/db2rfe.cfg la primera vez que ha habilitado las características de usuario root, este archivo de configuración no se habrá sobregrabado al aplicar el fixpack, de modo que puede volver a utilizar este archivo al ejecutar el mandato db2rfe. Sin embargo, también debería comprobar \$HOME/sqllib/cfg/db2rfe.cfg.sample. Si el fixpack ha introducido alguna nueva característica de usuario disponible en instalaciones de usuario no root, \$HOME/sqllib/cfg/db2rfe.cfg.sample muestra las nuevas características.

## **Eliminación de productos DB2 de usuario no root utilizando db2\_deinstall (Linux y UNIX)**

Esta tarea proporciona los pasos para eliminar productos o componentes DB2 de usuario no root utilizando el mandato db2\_deinstall.

Debe detener la instancia de usuario no root antes de ejecutar el mandato db2\_deinstall.

### **Nota:**

- v Esta tarea se aplica a productos DB2 que se han instalado sin autorización de usuario root. Existe una tarea separada para desinstalar productos DB2 que se hayan instalado sin autorización de usuario root.
- v Igual que los usuarios root, los usuarios no root pueden utilizar el mandato db2\_deinstall para desinstalar productos DB2. El mandato db2\_deinstall para

instalaciones de usuario no root tiene las mismas opciones que para instalaciones de usuario root además de una opción adicional: **–f sqllib**.

- v Es importante tener en cuenta que la ejecución de db2\_deinstall como usuario no root desinstala el producto DB2 *y* descarta la instancia de usuario no root. Esto es diferente en las instalaciones de usuario root, en las que la ejecución de db2\_deinstall tan solo desinstala los archivos de programa de DB2.
- v No puede desinstalar productos DB2 utilizando un programa de utilidad nativo del sistema operativo, tal como rpm o SMIT.

Para desinstalar un producto DB2 que haya sido instalado por un usuario no root:

- 1. Inicie la sesión con el ID de usuario que se haya utilizado para instalar el producto DB2.
- 2. Navegue hasta el directorio \$HOME/sqllib/install, donde \$HOME es el directorio inicial.
- 3. Ejecute el mandato db2\_deinstall.

### **Nota:**

- v Si ejecuta el mandato db2\_deinstall con la opción **–a**, los archivos de programa de DB2 se eliminarán, pero los archivos de configuración se conservarán en un directorio de copia de seguridad denominado sqllib\_bk.
- v Si ejecuta el mandato db2\_deinstall con la opción **–a –f sqllib**, se eliminará todo el subdirectorio sqllib del directorio inicial. Si desea conservar algún archivo de sqllib, asegúrese de copiarlo en otro lugar antes de ejecutar db2\_deinstall –a –f sqllib.
- v Al igual que en instalaciones de usuario root, la ejecución del mandato db2\_deinstall con la opción **–F** en una instalación de usuario no root permite al usuario no root eliminar características de DB2 específicas. Sin embargo, en instalaciones de usuario no root, también puede eliminar características de DB2 específicas ejecutando el mandato db2nrupdt.

**Parte 4. Preparación de las comunicaciones de DB2 Connect**

# **Capítulo 6. Preparación de DB2 para i5/OS y DB2 UDB para iSeries para conexiones desde DB2 Connect**

DB2 Connect proporciona a las aplicaciones de sistemas remotos acceso a datos contenidos en el sistema DB2 para i5/OS y DB2 Universal Database (UDB) para iSeries.

Para configurar la conexión, es necesario saber lo siguiente:

- 1. El nombre de red local. Puede obtener esta información especificando DSPNETA.
- 2. La dirección del adaptador local. Puede obtener esta información entrando el mandato WRKLIND de una las maneras siguientes:

### **WRKLIND (\*elan)**

Lista los adaptadores Ethernet

## **WRKLIND (\*trlan)**

Lista los adaptadores token ring

### **WRKLIND (\*all)**

Lista todos los adaptadores

- 3. El nombre de sistema principal. Puede obtener esta información especificando DSPNETA.
- 4. El puerto TCP/IP o nombre de servicio. El valor por omisión es X'07'6DB (X'07F6C4C2'). El valor por omisión es utilizado siempre por DB2 para i5/OS y DB2 Universal Database (UDB) para iSeries. Si no es conveniente especificar un número hexadecimal, un alias sería QCNTEDDM.
- 5. El nombre de la base de datos relacional. Puede obtener esta información especificando DSPRDBDIRE. Este mandato muestra una lista. La línea que contiene \*LOCAL en la columna Ubicación remota identifica el NOMBREBDR que debe definirse para el cliente. Si no hay una entrada \*LOCAL, puede añadir una o utilizar el nombre del sistema obtenido del mandato DSPNETA del servidor.

A continuación, se ofrece un ejemplo:

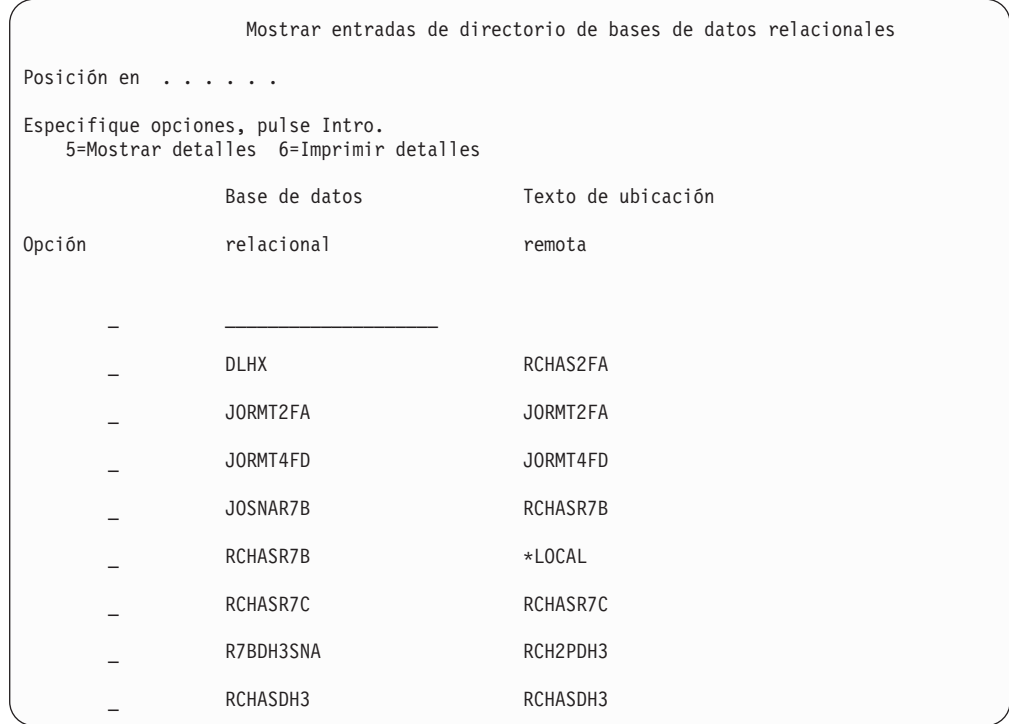

Cuando haya obtenido estos parámetros del servidor System i, entre sus valores en la hoja de trabajo siguiente:

*Tabla 3. Parámetros de configuración de System i*

| Elemento   Parámetro                           | Ejemplo                            | Valor del usuario |
|------------------------------------------------|------------------------------------|-------------------|
| A-1 Nombre de red local                        | <b>SPIFNET</b>                     |                   |
| A-2 Dirección de adaptador<br>local            | 400009451902                       |                   |
| A-4   Nombre de sistema<br>principal           | SYD2101A                           |                   |
| $A-5$ Puerto TCP/IP o nombre<br>de servicio    | X'07F6C4C2' (valor por<br>omisión) |                   |
| A-6   Nombre de la base de<br>datos relacional | NEW YORK3                          |                   |

Para obtener más información, consulte la sección "DRDA Considerations" en la publicación *DB2 Server for VSE & VM SQL Reference* (SC09-2989).

# **Capítulo 7. Preparación de DB2 Universal Database para OS/390 y z/OS para conexiones desde DB2 Connect**

Este tema proporciona instrucciones para establecer conexiones de red TCP/IP entre DB2 Connect y DB2 Universal Database para z/OS y OS/390.

Si tiene previsto que DB2 para OS/390 o z/OS participe en una transacción de actualización múltiple (confirmación de dos fases), consulte el tema que trata sobre la habilitación de actualizaciones múltiples utilizando el Centro de control en los enlaces relacionados.

Para preparar DB2 Universal Database para z/OS y OS/390 de forma que reciba peticiones de conexión desde DB2 Connect, deberá realizar lo siguiente para configurar el protocolo:

- v [Configuración](#page-49-0) de TCP/IP para DB2 Universal Database para OS/390 y z/OS
- [Configuración](#page-52-0) de DB2 Universal Database para  $OS/390$  y z/OS

## **Bases de datos del sistema principal**

El término *base de datos* se utiliza en este documento para describir un sistema de gestión de bases de datos relacionales (RDBMS). Es posible que otros sistemas con los que se comunique DB2 Connect utilicen el término base de datos para describir un concepto ligeramente distinto. El término base de datos en DB2 Connect también puede hacer referencia a:

### **OS/390 o z/OS**

DB2 Universal Database (UDB) para OS/390 y z/OS Versión 7 o DB2 UDB para z/OS Versión 8. Un subsistema DB2 Universal Database para z/OS y OS/390 identificado por el NOMBRE DE UBICACIÓN. El NOMBRE DE UBICACIÓN puede determinarse iniciando la sesión en TSO y emitiendo la siguiente consulta de SQL utilizando una de las herramientas de consulta disponibles:

select current server from sysibm.sysdummy1

El NOMBRE DE UBICACIÓN también está definido en el conjunto de datos de bootstrap (BSDS) así como en el mensaje DSNL004I (LOCATION=ubicación), que se graba cuando se inicia el recurso de datos distribuidos (DDF). EL NOMBRE DE UBICACIÓN proporciona soporte a un máximo de 8 nombres de ubicación de alias y permite a las aplicaciones utilizar nombres de alias de base de datos distintos para acceder a un servidor z/OS Versión 8. Utilice el mandato z/OS -display ddf para obtener el nombre de ubicación del servidor DB2, el nombre de dominio, la dirección IP y el puerto.

- **VSE** DB2 para VSE que se ejecuta en una partición de base de datos identificado por su NOMBRE DE BASE DE DATOS
- **VM** DB2 para VM que se ejecuta en una máquina virtual CMS identificado por su NOMBRE DE BASE DE DATOS

#### **OS/400**

DB2 para i5/OS, una parte integral del sistema operativo OS/400. Sólo

puede existir una base de datos en un servidor System i a menos que el sistema esté configurado para utilizar agrupaciones de almacenamiento auxiliar independientes.

## <span id="page-49-0"></span>**Configuración de TCP/IP para DB2 Universal Database para OS/390 y z/OS**

Este tema describe cómo configurar las comunicaciones de TCP/IP entre la estación de trabajo DB2 Connect y DB2 Universal Database (UDB) para OS/390 y z/OS Versión 7 o posterior. En las instrucciones se suponen las condiciones siguientes:

- v Va a conectarse a una sola base de datos de sistema principal mediante TCP/IP. Las conexiones varios de sistemas principales se manejarán exactamente del mismo modo, aunque el *número de puerto* y el *número de servicio* necesarios en cada caso podrían variar.
- v La base de datos destino reside en DB2 UDB para OS/390 y z/OS Versión 7 o posterior.
- v Todo el software necesario está instalado.
- v Los clientes DB2 se han configurado correctamente.
- 1. Para poder utilizar DB2 Connect en una conexión TCP/IP, es necesario recopilar información sobre el servidor de bases de datos de sistema principal y el servidor DB2 Connect. Para cada servidor de sistema principal al que vaya a conectarse mediante TCP/IP, debe tener la información siguiente:
	- v La ubicación de los archivos de servicios y sistemas principales TCP/IP en la estación de trabajo DB2 Connect:

## **En UNIX y Linux**

## /etc/

## **En Windows XP y Windows Server 2003**

Normalmente *%SystemRoot%*\system32\drivers\etc\, donde *%SystemRoot%* representa el directorio de vía de acceso de instalación de Windows.

Puede que desee añadir la información de sistema principal a un *servidor de nombres de dominio* para evitar mantener este archivo en varios sistemas.

- v Las ubicaciones de los archivos equivalentes en el sistema principal DB2 Universal Database para z/OS y OS/390 destino.
- v El *número de puerto* TCP/IP definido para DB2 Universal Database para z/OS y OS/390.

**Nota:** La información de *nombre de servicio* asociada no se intercambia entre la estación de trabajo DB2 Connect y DB2 Universal Database para z/OS y OS/390.

El puerto número 446 ha sido registrado como el puerto por omisión para la comunicación desde una estación de trabajo de DB2 Connect.

- v Las direcciones TCP/IP y nombres de sistema principal para el sistema principal y la estación de trabajo DB2 Connect.
- v El NOMBRE DE UBICACIÓN del servidor de bases de datos de DB2 para OS/390.
- v El ID de usuario y contraseña que se utilizarán al emitir peticiones CONNECT a la base de datos del servidor System i o sistema principal.

2. Póngase en contacto con el administrador de la red local de DB2 para OS/390 y con el administrador de z/OS para que le ayuden a obtener esta información. Utilice las tablas, que vienen a continuación, como una hoja de trabajo para planificar *cada* conexión TCP/IP entre DB2 Connect y un servidor de bases de datos de sistema principal.

| Ref.  | Descripción                                | Valor de ejemplo     | Valor del usuario |
|-------|--------------------------------------------|----------------------|-------------------|
| TCP-1 | Nombre de usuario                          | A.D.B.User           |                   |
| TCP-2 | Información de<br>contacto                 | $(123) - 456 - 7890$ |                   |
| TCP-5 | Id de usuario                              | <b>ADBUSER</b>       |                   |
| TCP-6 | Tipo de base de datos                      | db2390               |                   |
| TCP-7 | Tipo de conexión (tiene<br>que ser TCPIP). | <b>TCPIP</b>         | <b>TCPIP</b>      |

*Tabla 4. Información de usuario*

*Tabla 5. Elementos de red del sistema principal*

| Ref.          | Descripción                           | Valor de ejemplo | Valor del usuario |
|---------------|---------------------------------------|------------------|-------------------|
| TCP-8         | Nombre del sistema<br>principal       | <b>MVSHOST</b>   |                   |
| TCP-9         | Dirección IP del<br>sistema principal | 9.21.152.100     |                   |
| $TCP-10$      | Nombre de servicio                    | db2inst1c        |                   |
| TCP-11        | Número de puerto                      | 446              | 446               |
| TCP-12        | NOMBRE DE LA<br><b>UBICACIÓN</b>      | <b>NEW YORK3</b> |                   |
| <b>TCP-13</b> | Id de usuario                         |                  |                   |
| TCP-14        | Contraseña                            |                  |                   |

## **Nota:**

a. Para obtener la dirección IP del sistema principal TCP-9, escriba lo siguiente en el sistema principal:

TSO NETSTAT HOME

b. Para obtener el número de puerto TCP-11, busque DSNL004I en el espacio maestro de direcciones o en el registro cronológico de DB2.

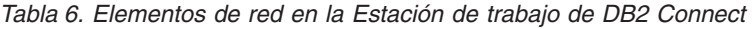

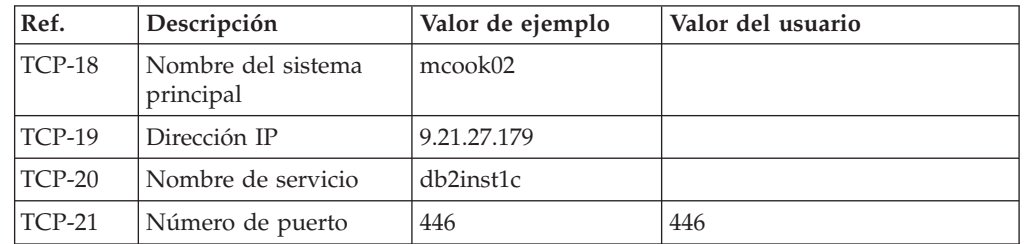

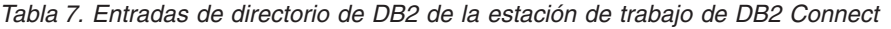

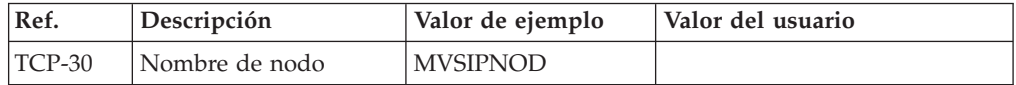

| Ref.          | Descripción                       | Valor de ejemplo | Valor del usuario |
|---------------|-----------------------------------|------------------|-------------------|
| <b>TCP-31</b> | Nombre de la base de<br>datos     | nyc3             |                   |
| TCP-32        | Alias de la base de<br>datos      | mysipdb1         |                   |
| TCP-33        | Nombre de la base de<br>datos DCS | nyc3             |                   |

*Tabla 7. Entradas de directorio de DB2 de la estación de trabajo de DB2 Connect (continuación)*

3. Complete una copia del ejemplo de la hoja de trabajo para cada sistema principal TCP/IP:

- a. Rellene los valores que deban utilizarse para el nombre de sistema principal y la dirección IP del sistema principal DB2 Universal Database para z/OS y OS/390 (TCP-8 y TCP-9).
- b. Rellene los valores que deban utilizarse para el nombre y la dirección IP de la estación de trabajo DB2 Connect (TCP-18 y TCP-19).
- c. Determine el nombre de servicio o el número de puerto que deba utilizarse para la conexión (TCP-10, TCP-20, TCP-11 o TCP-21).
- d. Determine el NOMBRE DE LA UBICACIÓN del servidor de bases de datos DB2 para OS/390 y z/OS al que desea conectarse.
- e. Determine los valores a utilizar para el Id de usuario y la CONTRASEÑA en la conexión con la base de datos de sistema principal.
- 4. En el servidor zSeries:
	- a. Verifique la dirección o el nombre del sistema principal.
	- b. Verifique el número de puerto o el nombre de servicio.
	- c. Actualice el archivo de servicios con el número de puerto y el nombre de servicio correctos si es necesario.
	- d. Actualice el archivo de sistemas principales (o el Servidor de nombres de dominio utilizado por el sistema DB2 Universal Database para z/OS y OS/390) con el nombre de sistema principal y la dirección IP de la estación de trabajo DB2 Connect, si es necesario.
	- e. Asegúrese de que las nuevas definiciones están activas antes de intentar probar la conexión. Póngase en contacto con el administrador de la red del sistema principal o con el personal de control de cambios, si es necesario.
	- f. Compruebe con el administrador de DB2 Universal Database para z/OS y OS/390 que tiene un Id de usuario, una contraseña y un *NOMBRE DE LA UBICACIÓN* de la base de datos que son válidos.
	- g. Emita un mandato PING para el servidor DB2 Connect usando el número de puerto correcto si TCP/IP da soporte a esa opción en el sistema principal. Por ejemplo:

ping *nombre\_sistema\_pral\_remoto* -p *número\_puerto*

**Nota:** DB2 Connect no da soporte al mandato PING cuando se emite desde el cliente de Versión 7 a través de una pasarela de la Versión 9 al sistema principal.

Hallará soporte para el servidor zSeries o OS/390 en [http://www.ibm.com/](http://www.ibm.com/servers/eserver/support/zseries/) [servers/eserver/support/zseries/](http://www.ibm.com/servers/eserver/support/zseries/)

## <span id="page-52-0"></span>**Configuración de DB2 Universal Database para OS/390 y z/OS**

Antes de poder utilizar DB2 Connect, el administrador de DB2 Universal Database para z/OS y OS/390 debe configurar DB2 Universal Database para z/OS y OS/390 de modo que permita conexiones desde estaciones de trabajo DB2 Connect. Este apartado indica las actualizaciones *mínimas* que son necesarias para permitir que un cliente DB2 Connect establezca una conexión con el servidor de bases de datos DB2 Universal Database para z/OS y OS/390. Para ver ejemplos más detallados, consulte la documentación de instalación de DB2 para z/OS:

- v La documentación de la Versión 7 está disponible en la dirección <http://www.ibm.com/software/data/db2/zos/v7books.html>
- v La documentación de la Versión 8 está disponible en la dirección <http://www.ibm.com/software/data/db2/zos/v8books.html>

### **Nivel de mantenimiento recomendado**

Para DB2 UDB para OS/390 y z/OS Versión 7, aplique los arreglos para los APAR PQ50016, PQ50017 y PK05198.

Consulte asimismo en la dirección [http://www.ibm.com/servers/eserver/zseries/](http://www.ibm.com/servers/eserver/zseries/zos/servicetst/) [zos/servicetst/](http://www.ibm.com/servers/eserver/zseries/zos/servicetst/) la última prueba de servicio consolidada (Consolidated Service Test).

# **Capítulo 8. Preparación de DB2 para VSE y VM para conexiones desde DB2 Connect**

Para obtener información acerca del modo de configurar DB2 Server para VSE y VM como servidor de aplicaciones, consulte el apartado "DRDA Considerations" de la publicación *DB2 Server for VSE & VM SQL Reference* (SC09-2989).

# **Capítulo 9. Configuración de conexiones a servidores del sistema principal y del sistema medio**

Una vez instalado DB2 Connect y configurado el servidor de bases de datos para que acepte comunicaciones, tiene que establece y ajustar la conexión entre los dos sistemas. Las conexiones con sistemas remotos se realizan mediante el Asistente de configuración (CA) o el procesador de línea de mandatos (CLP).

## **Configuración de una conexión con servidores de bases de datos del sistema principal o de System i utilizando el CA (Linux y Windows)**

Esta tarea describe cómo conectarse a un servidor de bases de datos del sistema principal o de System i de una base de datos remota desde la estación de trabajo de DB2 Connect utilizando el asistente de configuración (CA). El CA es una herramienta de GUI de DB2 que se puede utilizar para configurar conexiones de base de datos y otros valores de bases de datos.

**Nota:** En releases anteriores, las Herramientas de administración de DB2, tal como el CA, estaban soportadas en todas las plataformas. Por lo que respecta a la Versión 9, las Herramientas de administración de DB2 sólo están soportadas en Windows x86, Windows x64 (AMD64/EM64T), Linux en x86, y Linux en AMD64/EM64T. Para todas las plataformas, puede utilizar el procesador de la línea de mandatos de DB2 (CLP) para configurar una conexión a un servidor de bases de datos del sistema principal o de System i.

La estación de trabajo de DB2 Connect puede ser:

### **Un cliente IBM Data Server**

El cliente IBM Data Server puede conectarse indirectamente a las bases de datos del sistema principal o de System i mediante un producto de servidor DB2 Connect.

## **DB2 Connect Personal Edition**

Puede conectarse directamente a las bases de datos del sistema principal o de System i utilizando DB2 Connect Personal Edition. También puede conectarse a través de un producto de servidor de DB2 Connect.

#### **Requisitos previos**

- v El Asistente de configuración debe instalarse en la estación de trabajo de DB2 Connect. El Asistente de configuración está disponible como parte del cliente IBM Data Server.
- v El servidor remoto debe haberse configurado para aceptar peticiones de cliente de entrada. Por omisión, el programa de instalación de servidor detecta y configura la mayoría de los protocolos en el servidor para las conexiones de cliente de entrada.

Pueden utilizarse los métodos siguientes para configurar una conexión a una base de datos utilizando el CA (consulte las tareas Relacionadas al final de este tema):

- v Conexión con una base de datos utilizando un perfil de cliente
- v Conexión manual con una base de datos utilizando el Asistente de configuración

## **Configuración de una conexión con servidores de bases de datos del sistema principal y de System i utilizando el CLP**

Puede configurar manualmente la conexión TCP/IP entre un servidor DB2 Connect y una base de datos del sistema principal o de System i utilizando el procesador de línea de mandatos (CLP) de DB2.

### **Requisitos previos**

Antes de configurar manualmente una conexión TCP/IP entre DB2 Connect y un servidor de bases de datos del sistema principal o de System i, asegúrese de que:

- v TCP/IP funciona en el servidor DB2 Connect y en un sistema del sistema principal o de System i.
- v Ha identificado los siguientes valores de parámetros:
	- Nombre de sistema principal (*nombre de sistema principal*) o dirección IP (*dirección\_ip*)
	- Nombre del Servicio de conexión (*nombre\_servicio*) o Número de puerto/Protocolo (*número\_puerto/tcp*)
	- Nombre de la base de datos de destino (*nombre\_bd\_destino*)
	- Nombre de la base de datos local (*nombre\_dcs\_local*)
	- Nombre de nodo (*nombre\_nodo*)

Para configurar manualmente las comunicaciones TCP/IP entre el servidor de DB2 Connect y una base de datos del sistema principal o de System i:

- 1. [Configure](#page-49-0) TCP/IP en el servidor de DB2 Connect.
- 2. Consulte el tema "Mandato CATALOG TCPIP/TCPIP4/TCPIP6 NODE" en el manual *Consulta de mandatos*.
- 3. Consulte el tema "Mandato CATALOG DCS DATABASE" en el manual *Consulta de mandatos*.
- 4. Consulte el tema "Mandato CATALOG DATABASE" en el manual *Consulta de mandatos*.
- 5. Vincule programas de utilidad y [aplicaciones](#page-70-0) al servidor de bases de datos del sistema [principal](#page-70-0) o System i.
- 6. Consulte el tema "Sentencia CONNECT (Tipo 1)" en el manual *Consulta de SQL, Volumen 2* para probar la conexión del sistema principal o System i.

**Nota:** Debido a las características del protocolo TCP/IP, puede que no sea posible notificar inmediatamente a TCP/IP la anomalía de un socio ocurrida en otro sistema principal o System i. Como resultado, puede que una aplicación cliente que acceda a un servidor DB2 remoto utilizando TCP/IP o el agente correspondiente en el servidor en ocasiones parezca que esté colgada. La opción de socket de TCP/IP SO\_KEEPALIVE se utiliza para detectar cuándo se ha producido una anomalía y se ha interrumpido la conexión TCP/IP.

**Parte 5. Consulta**

# **Capítulo 10. Configuración del acceso a bases de datos del sistema principal y de System i**

Una vez instalado DB2 Connect y configurado el servidor de bases de datos para que acepte comunicaciones, tiene que establece y ajustar la conexión entre los dos sistemas. Esta sección describe cómo utilizar el Asistente de configuración (CA) o el procesador de línea de mandatos (CLP) de DB2 para buscar un servidor de bases de datos y para conectarse y vincularse al mismo.

## **Configuración de una conexión de base de datos mediante una búsqueda en la red con el Asistente de configuración**

Puede utilizar el Asistente de configuración para buscar bases de datos en una red.

Antes de configurar una conexión de base de datos mediante una búsqueda en la red:

- v Asegúrese de que tiene un ID de usuario válido para DB2.
- v Si está configurando una conexión desde un sistema que tiene instalado un producto de servidor DB2 Server o DB2 Connect, verifique que tiene un ID de usuario con autorización SYSADM o SYSCTRL para la instancia.

El método de búsqueda podría ser incapaz de detectar un sistema remoto en estos casos:

- v El Servidor de administración de DB2(DAS) no está en ejecución en el sistema remoto.
- v La búsqueda ha excedido el tiempo de espera. Por omisión, la búsqueda explora la red durante 1 segundo; este tiempo podría no ser suficiente para detectar el sistema remoto. Puede definir la variable del registro DB2DISCOVERYTIME para que especifique un período de tiempo mayor.
- v La red en la que se ejecuta la búsqueda está configurada de tal modo que la búsqueda no accede al sistema remoto deseado.

Las consideraciones siguientes son aplicables cuando desea configurar explícitamente una dirección IPv6 en una red compatible con IPv6:

- v El sistema debe aparecer en la lista **Sistemas conocidos**.
- v Solamente la Vista avanzada del Asistente de configuración permite realizar una configuración explícita de una conexión IPv6.

Para configurar una conexión de base de datos mediante una búsqueda en la red:

- 1. Inicie la sesión en el sistema con un ID de usuario de DB2 válido.
- 2. Inicie el Asistente de configuración. El Asistente de configuración se puede iniciar desde el menú Inicio en Windows o utilizando el mandato db2ca en los sistemas Windows y UNIX.
- 3. En la barra de menús del Asistente de configuración, bajo **Seleccionado**, elija **Añadir una base de datos utilizando asistente**. Se abrirá el asistente **Añadir base de datos**.
- 4. Marque el botón de selección **Buscar en la red** y pulse **Siguiente**.
- 5. Haga una doble pulsación en la carpeta situada junto **Sistemas conocidos** para listar todos los sistemas que el cliente reconoce o haga una doble pulsación en la carpeta situada junto a **Otros sistemas** para listar todos los sistemas de la

red. Si no aparece listado ningún sistema, puede pulsar **Añadir sistema** para especificar uno. Una vez añadido un sistema, se mostrará en la lista **Sistemas conocidos**.

- 6. Expanda las entradas correspondientes al sistema deseado hasta que vea la base de datos que desee añadir. Seleccione la base de datos. Pulse **Siguiente**.
- 7. Escriba un nombre de alias de base de datos local en el campo **Alias de base de datos** y, opcionalmente, escriba un comentario que describa esta base de datos en el campo **Comentario**.
- 8. Si piensa utilizar ODBC, registre esta base de datos como fuente de datos ODBC. Para realizar esta operación, se debe instalar ODBC.
- 9. Pulse **Finalizar**. Ahora podrá utilizar la base de datos que ha añadido. Pulse **Cerrar** para salir del Asistente de configuración.

## **Configuración manual de una conexión de base de datos utilizando el Asistente de configuración**

Si tiene la información sobre la base de datos a la que desea conectarse y el servidor en el que reside ésta, podrá entrar manualmente toda la información de configuración. Este método es análogo al de entrar mandatos utilizando el procesador de línea de mandatos, pero los parámetros se presentan de forma gráfica.

Antes de configurar manualmente una conexión a una base de datos utilizando el Asistente de configuración:

- v Asegúrese de que tiene un ID de usuario válido de DB2 para la base de datos a la que desee conectarse.
- v Si está configurando una conexión desde un sistema que tiene instalado un producto de servidor DB2 Server o DB2 Connect, verifique que tiene un ID de usuario con autorización SYSADM o SYSCTRL para la instancia del gestor de bases de datos.

Para configurar manualmente una conexión con una base de datos utilizando el Asistente de configuración:

- 1. Inicie la sesión en el sistema con un ID de usuario de DB2 válido.
- 2. Inicie el Asistente de configuración. El Asistente de configuración se puede iniciar desde el menú Inicio de Windows o mediante el mandato db2ca.
- 3. En la barra de menús del Asistente de configuración, bajo **Seleccionado**, elija **Añadir una base de datos utilizando asistente**.
- 4. Marque el botón de selección **Configurar manualmente una conexión a una base de datos** y pulse **Siguiente**.
- 5. Si utiliza Lightweight Directory Access Protocol (LDAP), marque el botón de selección correspondiente a la ubicación donde desee mantener los directorios de DB2. Pulse **Siguiente**.
- 6. Marque el botón de selección que corresponda al protocolo que desea utilizar en la lista **Protocolo**. (Nota: aunque APPC, APPN o NetBIOS pueden todavía aparecer como opciones, ya no se pueden utilizar). Si DB2 Connect está instalado en el sistema y selecciona TCP/IP, podrá seleccionar **La base de datos reside físicamente en un sistema principal o sistema OS/400**. Si selecciona esta casilla, puede seleccionar el tipo de conexión que desee establecer con el sistema principal o base de datos OS/400:
	- v Para establecer una conexión mediante una pasarela DB2 Connect, marque el botón de selección **Conectarse al servidor mediante la pasarela**.

v Para establecer una conexión directa, marque el botón de selección **Conectarse directamente al servidor**.

Pulse **Siguiente**.

- 7. Escriba los parámetros de protocolo de comunicaciones necesarios y pulse **Siguiente**.
- 8. Escriba el nombre de alias de base de datos de la base de datos remota que desea añadir en el campo **Nombre de la base de datos** y un nombre de alias de base de datos local en el campo **Alias de base de datos**. Si está añadiendo un sistema principal o base de datos OS/400, escriba el nombre de ubicación para una base de datos OS/390 o z/OS, el nombre de RDB para una base de datos OS/400 o el DBNAME para una base de datos VSE o VM en el campo **Nombre de base de datos**. Opcionalmente, puede añadir un comentario que describa esta base de datos en el campo **Comentario**.

Pulse **Siguiente**.

- 9. Si piensa utilizar ODBC, registre esta base de datos como fuente de datos ODBC. Asegúrese de que ODBC esté instalado antes de realizar esta operación. Pulse **Siguiente**.
- 10. En la ventana **Especificar opciones de nodo**, seleccione el sistema operativo y escriba el nombre de la instancia remota del sistema de bases de datos al que desea conectarse.
- 11. En la ventana **Especificar opciones del sistema**, asegúrese de que son correctos el nombre del sistema, el nombre del sistema principal y el sistema operativo. La información de este panel se utiliza para configurar el nodo de administración. Opcionalmente, puede escribir un comentario. Pulse **Siguiente**.
- 12. En la ventana **Especificar opciones de seguridad**, especifique la opción de seguridad que se utilizará para la autentificación.
- 13. Pulse **Finalizar**. Ahora ya puede utilizar esta base de datos. Seleccione la acción de menú **Salir** para cerrar el Asistente de configuración.

## **Prueba de una conexión de base de datos utilizando el Asistente de configuración**

Una vez configurada, se debe probar la conexión de base de datos.

Para probar una conexión de base de datos:

- 1. Inicie el **Asistente de configuración**.
- 2. Resalte la base de datos en la vista de detalles y seleccione **Probar conexión** en el menú **Seleccionado**. Se abrirá la ventana Probar conexión.
- 3. Seleccione los tipos de conexión que desea probar (**CLI** es el valor por omisión). Puede probar más de un tipo al mismo tiempo. Escriba un ID de usuario y una contraseña válidos para la base de datos remota y pulse **Probar conexión**. Si la conexión es satisfactoria, aparecerá un mensaje para confirmar la conexión en la página Resultados. Si falla la prueba de conexión, recibirá un mensaje de ayuda. Para cambiar valores que pueda haber especificado incorrectamente, seleccione la base de datos en la vista de detalles y seleccione **Cambiar base de datos** desde el elemento de menú **Seleccionado**.

Al configurar un servidor para trabajar con entornos de desarrollo (como IBM Data Studio), puede aparecer el mensaje de error SQL30081N en la conexión inicial DB2. Una posible causa raíz es que el cortafuegos del servidor de bases de datos remoto

haya impedido que se establezca la conexión. En ese caso, verifique que el cortafuegos esté bien configurado para aceptar las solicitudes de conexión del cliente.

# **Eliminación de DCS (base de datos del sistema principal)**

Utilice la página DCS del cuaderno Asistente de configuración avanzada para eliminar una entrada DCS (base de datos del sistema principal).

- 1. Si no está en la vista Avanzada, en el menú **Ver** seleccione **Vista avanzada**.
- 2. Seleccione la entrada DCS que desea eliminar.
- 3. En el menú **Seleccionado**, pulse **Eliminar DCS**. Se abrirá una ventana de confirmación para verificar la selección.

# **Capítulo 11. Idiomas de interfaz soportados por DB2**

El soporte de idioma de DB2 para las interfaces de DB2 puede dividirse en dos categorías: idiomas del grupo de servidores e idiomas del grupo de clientes. Los idiomas del grupo de servidores traducen la mayoría de los mensajes, ayuda y elementos de interfaz gráfica de DB2. Los idiomas del grupo de clientes traducirán el componente IBM Data Server Runtime Client, que incluirá la mayoría de mensajes y determinada documentación de ayuda.

Los idiomas del grupo de servidores incluyen: portugués de Brasil, checo, danés, finlandés, francés, alemán, italiano, japonés, coreano, noruego, polaco, ruso, chino simplificado, español, sueco y chino tradicional.

Los idiomas del grupo de clientes incluyen: árabe, búlgaro, croata, holandés, griego, hebreo, húngaro, portugués, rumano, eslovaco, esloveno y turco.

No se deben confundir los idiomas que reciben soporte en productos DB2 con los idiomas a los que la interfaz de DB2 proporciona soporte. Los idiomas que soporta el producto DB2 hace referencia a los idiomas en los que pueden existir datos. Estos idiomas son un superconjunto de los idiomas a los que da soporte la interfaz de DB2.

# **Visualización del Asistente de instalación de DB2 en su idioma nacional (Linux y UNIX)**

El mandato db2setup consulta el sistema operativo para determinar los valores de idioma existentes. Si el valor de idioma del sistema operativo está soportado por db2setup, se utilizará dicho idioma al mostrar el Asistente de instalación de DB2.

Aún en el caso de que el sistema utilice las mismas páginas de códigos pero nombres de entornos locales diferentes de los soportados por la interfaz de DB2 podrá seguir viendo el mandato db2setup convertido estableciendo la variable de entorno LANG en el valor apropiado escribiendo el mandato siguiente:

**Shells bourne (sh), korn (ksh) y bash:**

LANG=*<entorno local>* export LANG

**Shell C:**

seteny LANG <entorno local>

donde *entorno local* es un entorno local al que la interfaz DB2 proporciona soporte.

## **Identificadores de idioma para ejecutar el Asistente de instalación de DB2 en otro idioma**

Si desea ejecutar el Asistente de instalación de DB2 en un idioma distinto del idioma por omisión del sistema, puede iniciar el Asistente de instalación de DB2 manualmente especificando un identificador de idioma. El idioma debe estar disponible en la plataforma en la que esté ejecutando la instalación.

En los sistemas operativos Windows, puede ejecutar setup.exe con el parámetro **-i** para especificar el código de idioma de dos letras del idioma que va a utilizar la instalación.

En los sistemas operativos Linux y UNIX, se recomienda establecer la variable de entorno **LANG** para que muestre el Asistente de instalación de DB2 en su idioma nacional.

| Idioma                                                 | Identificador de idioma |
|--------------------------------------------------------|-------------------------|
| Árabe (disponible en plataformas Windows<br>solamente) | ar                      |
| Portugués de Brasil                                    | br                      |
| Búlgaro                                                | bg                      |
| Chino, simplificado                                    | cn                      |
| Chino, tradicional                                     | tw                      |
| Croata                                                 | hr                      |
| Checo                                                  | CZ                      |
| Danés                                                  | dk                      |
| Holandés                                               | nl                      |
| Inglés                                                 | en                      |
| Finlandés                                              | fi                      |
| Francés                                                | $_{\rm fr}$             |
| Alemán                                                 | de                      |
| Griego                                                 | el                      |
| Húngaro                                                | hu                      |
| Italiano                                               | it                      |
| Japonés                                                | jp                      |
| Coreano                                                | kr                      |
| Noruego                                                | no                      |
| Polaco                                                 | pl                      |
| Portugués                                              | pt                      |
| Rumano                                                 | ro                      |
| Ruso                                                   | ru                      |
| Eslovaco                                               | sk                      |
| Esloveno                                               | sl                      |
| Español                                                | es                      |
| Sueco                                                  | se                      |
| Turco                                                  | tr                      |

*Tabla 8. Identificadores de idioma*

## **Cambio de idioma de la interfaz del producto DB2 (Windows)**

El idioma de la interfaz de DB2 es el idioma que aparece en los mensajes, la ayuda y las interfaces de las herramientas gráficas. Al instalar DB2, tiene la opción de instalar soporte para uno o más idiomas. Si, en cualquier momento posterior a la instalación, desea cambiar el idioma de la interfaz de DB2 por uno de los otros idiomas de interfaz instalados, siga los pasos descritos en esta tarea.

No se deben confundir los idiomas soportados por un producto DB2 con los idiomas soportados por la interfaz de DB2. Los idiomas soportados por un producto DB2 son los idiomas en que pueden existir los datos. Estos idiomas son un superconjunto de los idiomas a los que da soporte la interfaz de DB2.

El idioma de interfaz de DB2 que desee utilizar debe estar instalado en el sistema. Los idiomas de de la interfaz del producto DB2 se seleccionan e instalan al instalar un producto DB2 utilizando el Asistente de instalación de DB2. Si cambia el idioma de la interfaz de un producto DB2 por un idioma de interfaz soportado que no se haya instalado, el idioma de de la interfaz del producto DB2 tomará por omisión, en primer lugar, el idioma del sistema operativo, y si dicho idioma no está soportado, el idioma inglés.

Para cambiar el idioma de la interfaz de un producto DB2 en Windows se debe cambiar el valor del idioma por omisión del sistema operativo Windows.

Para cambiar el idioma de de la interfaz del producto DB2 en sistemas operativos Windows:

- 1. En el Panel de control, seleccione **Configuración regional y de idioma**.
- 2. En la pestaña **Opciones regionales**, seleccione bajo **Estándares y formatos** el idioma apropiado. En Windows Vista, utilice la pestaña **Formatos** para este paso.
- 3. En la pestaña **Opciones regionales**, seleccione bajo **Ubicación** la ubicación que corresponda al idioma apropiado.
- 4. En la pestaña **Opciones avanzadas**, seleccione bajo **Idioma para programas no Unicode** el idioma apropiado. En Windows Vista, en la pestaña **Administración**, bajo **Idioma para programas no Unicode** pulse **Cambiar entorno local del sistema** y seleccione el idioma apropiado. A continuación, se le pedirá rearrancar y debe pulsar **Cancelar**.
- 5. En la pestaña **Opciones avanzadas**, bajo **Configuración de la cuenta de usuario por omisión**, marque el recuadro **Aplicar toda la configuración a la cuenta de usuario actual y al perfil de usuario por omisión**. En Windows Vista, en la pestaña **Administración**, bajo **cuentas reservadas** pulse **Copiar en cuentas reservadas** y marque las cuentas en las que desea copiar los valores de idioma.
- 6. Para que estos cambios tengan efecto, se le solicitará rearrancar el sistema.

Consulte la ayuda del sistema operativo para obtener información adicional sobre cómo cambiar el idioma del sistema por omisión.

## **Cambio del idioma de interfaz de DB2 (Linux y UNIX)**

El idioma de la interfaz del producto DB2 es el idioma que aparece en los mensajes, la ayuda y las interfaces de las herramientas gráficas. Al instalar el producto DB2, tiene la opción de instalar el soporte para uno o más idiomas. Si, en cualquier momento posterior a la instalación, desea cambiar el idioma de la interfaz por uno de los otros idiomas de la interfaz instalados, siga los pasos descritos en esta tarea.

No se deben confundir los idiomas que reciben soporte en productos DB2 con los idiomas a los que la interfaz de DB2 proporciona soporte. Los idiomas admitidos para el producto DB2, es decir, los idiomas en los que pueden existir *datos*, son un superconjunto de los idiomas compatibles con la interfaz de DB2.

El soporte de idioma de la interfaz de DB2 que desee utilizar debe estar instalado en el sistema. El soporte a los idiomas de interfaz de DB2 se selecciona e instala al instalar DB2 utilizando el Asistente de instalación de DB2. Si cambia el idioma de interfaz del producto DB2 por un idioma de interfaz soportado que no se haya instalado, el idioma de interfaz de DB2 pasará a ser, por omisión, el idioma del sistema operativo. Si el idioma del sistema operativo no está soportado, se utiliza el idioma inglés como idioma de interfaz de DB2.

El soporte a los idiomas de interfaz de DB2 se selecciona e instala al instalar el producto DB2 utilizando el Asistente de instalación de DB2 o utilizando el Paquete de idiomas nacionales.

Para comprobar qué entornos locales públicos están disponibles en el sistema, ejecute el mandato \$ locale -a.

Para cambiar el idioma de la interfaz de DB2, establezca la variable de entorno LANG en el entorno local apropiado.

Para los shells bourne (sh), korn (ksh) y bash:

LANG=<entorno local> export LANG

Para el shell C: setenv LANG <entorno local>

Por ejemplo, para que la interfaz del producto DB2 aparezca en francés, el soporte al idioma francés debe estar instalado y debe establecerse la variable de entorno LANG en un entorno local francés como, por ejemplo, fr\_FR.

## **Conversión de datos de tipo carácter**

Cuando se transfieren datos de tipo carácter entre máquinas, se deben convertir a un formato que la máquina receptora pueda utilizar.

Por ejemplo, cuando se transfieren datos entre un servidor DB2 Connect y un servidor de bases de datos de sistema principal o System i, estos datos se suelen convertir de la página de códigos del servidor al CCSID del sistema principal y viceversa. Si las dos máquinas utilizan distintas páginas de códigos o CCSID, los puntos de código se correlacionan entre una página de códigos o CCSID y la otra. Esta conversión se realiza siempre en el receptor.

Los datos de tipo carácter enviados *a* una base de datos constan de sentencias de SQL y datos de entrada. Los datos de tipo carácter que se envían *desde* una base de datos consisten en datos de salida. Los datos de salida que se interpretan como datos de bit no se convierten. Por ejemplo, los datos procedentes de una columna declarada con la cláusula FOR BIT DATA. En caso contrario, todos los datos de tipo carácter de entrada y de salida se convierten si las dos máquinas tienen distintas páginas de códigos o CCSID.

Por ejemplo, si se utiliza DB2 Connect para acceder a los datos, sucede lo siguiente:

- 1. DB2 Connect envía una sentencia de SQL y datos de entrada a OS/390 o z/OS.
- 2. DB2 Universal Database para z/OS y OS/390 convierte la sentencia de SQL y los datos a la página de códigos de servidor de sistema principal y, después, procesa los datos.
- 3. DB2 Universal Database para z/OS y OS/390 envía el resultado de nuevo al servidor DB2 Connect.
- 4. DB2 Connect convierte los resultados a la página de códigos del entorno del usuario.

Para idiomas bidireccionales, ha sido definido un número de ″BiDi CCSIDS″ especiales por IBM y soportados por DB2 Connect.

Si los atributos bidireccionales del servidor de bases de datos son distintos de los del cliente, puede utilizar estos CCSID especiales para gestionar la diferencia.

Consulte el tema sobre los códigos territoriales y las páginas de códigos a los que se proporciona soporte para ver las conversiones que se soportan entre las páginas de códigos del servidor DB2 Connect y los CCSID del servidor del sistema principal o System i.

## <span id="page-70-0"></span>**Capítulo 12. Desarrollo de aplicaciones de base de datos**

La vinculación y ejecución de aplicaciones en un entorno que utilice DB2 Connect tiene consideraciones específicas que se tratan en este tema.

## **Vinculación de programas de utilidad de base de datos en DB2 Connect**

Debe vincular los programas de utilidad de base de datos (de importar, exportar, reorganizar, procesador de línea de mandatos) y los archivos de vinculación de la interfaz CLI de DB2 a cada base de datos para poder utilizarlos con la base de datos. En un entorno de red, si va a utilizar varios clientes que se ejecutan en distintos sistemas operativos o que tienen diferentes versiones o niveles de servicio de DB2, debe vincular los programas de utilidad una vez para cada combinación de sistema operativo y versión de DB2.

La vinculación de un programa de utilidad crea un *paquete*, que es un objeto que incluye toda la información necesaria para procesar sentencias de SQL específicas desde un único archivo de origen.

Los archivos de vinculación se agrupan en distintos archivos .lst en el directorio bnd, bajo el directorio de instalación (habitualmente sqllib para Windows). Cada archivo es específico de un servidor.

v Para vincular los programas de utilidad y aplicaciones al servidor de bases de datos del sistema principal o de System i, conéctese al servidor del sistema principal o de System i y utilice el ejemplo siguiente como plantilla:

connect to *alias\_BD* user *ID\_usuario* using *contraseña* bind *vía/bnd/@ddcsmvs.lst* blocking all sqlerror continue messages *mvs.msg* grant public connect reset

donde *vía* corresponde al valor de registro *DB2PATH*.

- v Para vincular programas de utilidad de la base de datos con una base de datos DB2, utilice uno de los métodos siguientes en función del sistema operativo de la estación de trabajo:
	- El Asistente de configuración (CA)
		- 1. Inicie el CA.
		- 2. Seleccione la base de datos a la que desea vincular los programas de utilidad.
		- 3. Pulse el botón derecho del ratón y seleccione **Vincular**.
		- 4. Seleccione el programa de utilidad o los archivos a vincular.
		- 5. Añada las opciones de vinculación que desee.
		- 6. Entre un Id de usuario y una contraseña para conectarse con la base de datos. El Id de usuario debe tener autorización para vincular paquetes nuevos respecto a la base de datos. Efectúe una pulsación sobre **Vincular**.
	- El procesador de la línea de mandatos:
		- 1. Vaya al directorio bnd, que es x:\sqllib\bnd, donde x: representa la unidad donde ha instalado DB2.

2. Para conectarse con la base de datos, entre los mandatos siguientes en el Centro de mandatos o en el procesador de línea de mandatos:

connect to *alias\_base\_datos*

donde *alias\_base\_datos* representa el alias de la base de datos con la que desea conectarse.

3. Entre los mandatos siguientes en el Centro de mandatos o en el procesador de línea de mandatos:

"bind @db2ubind.lst messages bind.msg grant public" "bind @db2cli.lst messages clibind.msg grant public"

En este ejemplo, bind.msg y clibind.msg son los archivos de mensajes de salida, y se otorgan los privilegios EXECUTE y BINDADD a *public*.

4. Restablezca la conexión con la base de datos entrando el mandato siguiente:

connect reset

### **Nota:**

- 1. El archivo db2ubind.lst contiene la lista de archivos de vinculación (.bnd) necesarios para crear los paquetes de los programas de utilidad de base de datos. El archivo db2cli.lst contiene la lista de archivos de vinculación (.bnd) necesarios para crear paquetes para la interfaz CLI de DB2 y el controlador ODBC de DB2.
- 2. La vinculación puede necesitar unos pocos minutos para finalizar.
- 3. Si tiene autorización BINDADD, la primera vez que utilice el controlador DB2 CLI o ODBC, los paquetes CLI de DB2 se vincularan automáticamente. Si las aplicaciones que ha de utilizar requieren una vinculación a la base de datos, puede utilizar el recurso de vinculación del Asistente de configuración o el procesador de línea de mandatos para realizar la acción de vinculación.

## **Ejecución de aplicaciones propias**

Puede construir y ejecutar aplicaciones de DB2 con un IBM Data Server Client instalado.

Varios tipos de aplicaciones pueden acceder a bases de datos DB2:

- v Aplicaciones desarrolladas utilizando el cliente IBM Data Server que incluye el SQL incorporado, las API, los procedimientos almacenados, las funciones definidas por el usuario o las llamadas a la CLI de DB2
- Aplicaciones ODBC
- v Aplicaciones Java que utilizan las interfaces JDBC o SQLJ
- Aplicaciones de PHP Ruby/aplicaciones Ruby on Rails
- Aplicaciones Ruby o Ruby on Rails
- Aplicaciones Perl

En los sistemas operativos Windows, los siguientes elementos pueden también acceder a bases de datos DB2:

- v Objetos ADO (ActiveX Data Objects) implantados en Microsoft Visual Basic y en Microsoft Visual C++
- Rutinas de automatización OLE (Object Linking and Embedding) (funciones definidas por el usuario y procedimientos almacenados)
- Funciones de tabla de OLE DB (Object Linking and Embedding Database).
Para ejecutar una aplicación:

- 1. Asegúrese de que el servidor esté configurado y que se está ejecutando.
- 2. En el servidor DB2, asegúrese de que se ha iniciado el gestor de bases de datos en el servidor de bases de datos con el que va a conectarse el programa de aplicación. Si no se ha iniciado, debe emitir el mandato **db2start** en el servidor antes de iniciar la aplicación.
- 3. Asegúrese de que puede conectarse con la base de datos que la aplicación utilice.
- 4. (Opcionalmente) Vincule los archivos necesarios para dar soporte al controlador de aplicaciones de base de datos que se esté utilizando.
- 5. Ejecute el programa de aplicación.

## <span id="page-74-0"></span>**Capítulo 13. Desinstalación de DB2 Connect**

En algún momento del futuro es posible que tenga que eliminar los productos DB2 Connect del sistema. Los requisitos para eliminar o desinstalar los productos DB2 Connect se presentan en función del sistema operativo que utilice.

## **Desinstalación del producto DB2 (Windows)**

Esta tarea proporciona los pasos para eliminar completamente el producto DB2 del sistema operativo Windows. Sólo debe realizar esta tarea si ya no necesita las instancias y bases de datos DB2 existentes.

Si está desinstalando la copia por omisión de DB2 y tiene otras copias de DB2 en el sistema, debe utilizar el mandato db2swtch para elegir una nueva copia por omisión antes de continuar la desinstalación. Además, si el Servidor de administración de la base de datos (DAS) se está ejecutando con la copia que se está desinstalando, debe trasladar el DAS a una copia que no se esté desinstalando. De lo contrario, deberá volver a crear el DAS mediante el mandato db2admin create después de la desinstalación y puede ser necesario volver a configurar el DAS para que algunas funciones sean operativas.

Para desinstalar el producto DB2 en Windows:

- 1. (Opcional) Descarte todas las bases de datos utilizando el Centro de control o el mandato drop database. Asegúrese de que ya no necesita estas bases de datos. Cuando elimina las bases de datos, se pierden todos los datos.
- 2. Detenga todos los procesos y servicios de DB2. Esto puede llevarse a cabo mediante el panel Servicios de Windows o emitiendo el mandato db2stop. Si no detiene los servicios y procesos de DB2 antes de intentar eliminar el producto DB2, recibirá un aviso indicando una lista de los procesos y servicios que contienen las DLL de DB2 en memoria.
- 3. Tiene dos opciones para eliminar el producto DB2:

### **Agregar o quitar programas**

Accesible a través del Panel de control de Windows, utilice la ventana Agregar o quitar programas para eliminar el producto DB2. Consulte la ayuda del sistema operativo si desea obtener más información sobre cómo eliminar productos de software del sistema operativo Windows.

### **Mandato db2unins**

Puede ejecutar el mandato db2unins para eliminar el producto DB2. Utilizando este mandato, puede desinstalar varios productos DB2 al mismo tiempo utilizando el parámetro /p. También puede realizar una desinstalación silenciosa de los productos DB2 utilizando el parámetro /u, que eliminará los productos DB2 especificados en el archivo de respuestas. Para obtener más información, consulte el tema sobre el mandato db2unins.

Por desgracia, el producto DB2 no siempre puede eliminarse utilizando el recurso del Panel de control - Agregar o quitar programas, el mandato db2unins /p o el mandato db2unins /u. La opción de desinstalación siguiente SÓLO debería intentarse si fallan los métodos anteriores.

Para eliminar por la fuerza todas las copias de DB2 del sistema Windows, ejecute el mandato db2unins /f. Este mandato llevará a cabo una desinstalación forzada de TODAS las copias de DB2 que se encuentren en el sistema. A excepción de los datos del usuario como, por ejemplo, las bases de datos DB2, todo se suprimirá por la fuerza.

### <span id="page-75-0"></span>**Desinstalación del producto DB2 (Linux y UNIX)**

Esta tarea contiene los pasos para eliminar un producto DB2 del sistema operativo Linux o UNIX.

Esta tarea no es necesaria para instalar una nueva versión de un producto DB2. Cada versión de un producto DB2 en Linux o UNIX tiene una vía de acceso de instalación distinta y por lo tanto puede coexistir en el mismo sistema.

**Nota:** Esta tarea se aplica a productos DB2 que se hayan instalado con autorización de usuario root. Un tema separado explica cómo desinstalar productos de DB2 que se hayan instalado como usuario no root.

Para eliminar un producto DB2:

- 1. Opcional: Descarte todas las bases de datos. Puede descartar las bases de datos utilizando el Centro de control o el mandato drop database. Los archivos de base de datos permanecen inalterados en los sistemas de archivos cuando elimina una instancia sin eliminar primero las bases de datos.
- 2. Detenga el Servidor de administración de DB2. Consulte el manual *Guía rápida de iniciación para servidores DB2*.
- 3. Elimine el Servidor de administración de DB2 o ejecute el mandato dasupdt para actualizar el Servidor de administrador de DB2 en otra vía de acceso de instalación. Para eliminar el Servidor de administración de DB2, consulte el manual *Guía rápida de iniciación para servidores DB2*.
- 4. Detenga todas las instancias de DB2. Consulte el manual *Guía rápida de iniciación para servidores DB2*.
- 5. Elimine las instancias de DB2 o ejecute el mandato db2iupdt para actualizar las instancias en otra vía de acceso de instalación. Para eliminar las instancias de DB2, consulte el manual *Guía rápida de iniciación para servidores DB2*.
- 6. Elimine los productos DB2. Consulte el manual *Guía rápida de iniciación para servidores DB2*.

**Parte 6. Apéndices**

## <span id="page-78-0"></span>**Apéndice A. Visión general de la información técnica de DB2**

La información técnica de DB2 está disponible a través de las herramientas y los métodos siguientes:

- v Centro de información de DB2
	- Temas (Tareas, concepto y temas de consulta)
	- Ayuda para herramientas de DB2
	- Programas de ejemplo
	- Guías de aprendizaje
- Manuales de DB2
	- Archivos PDF (descargables)
	- Archivos PDF (desde el DVD con PDF de DB2)
	- Manuales en copia impresa
- v Ayuda de línea de mandatos
	- Ayuda de mandatos
	- Ayuda de mensajes

**Nota:** Los temas del Centro de información de DB2 se actualizan con más frecuencia que los manuales en PDF o impresos. Para obtener la información más actualizada, instale las actualizaciones de la documentación cuando estén disponibles, o consulte el Centro de información de DB2 en ibm.com.

Puede acceder a información técnica adicional de DB2 como, por ejemplo, notas técnicas, documentos técnicos y publicaciones IBM Redbooks en línea, en el sitio ibm.com. Acceda al sitio de la biblioteca de software de gestión de información de DB2 en [http://www.ibm.com/software/data/sw-library/.](http://www.ibm.com/software/data/sw-library/)

### **Comentarios sobre la documentación**

Agradecemos los comentarios sobre la documentación de DB2. Si tiene sugerencias sobre cómo podemos mejorar la documentación de DB2, envíe un correo electrónico a db2docs@ca.ibm.com. El personal encargado de la documentación de DB2 lee todos los comentarios de los usuarios, pero no puede responderlos directamente. Proporcione ejemplos específicos siempre que sea posible de manera que podamos comprender mejor sus problemas. Si realiza comentarios sobre un tema o archivo de ayuda determinado, incluya el título del tema y el URL.

No utilice esta dirección de correo electrónico para contactar con el Soporte al cliente de DB2. Si tiene un problema técnico de DB2 que no está tratado por la documentación, consulte al centro local de servicio técnico de IBM para obtener ayuda.

### **Biblioteca técnica de DB2 en copia impresa o en formato PDF**

Las tablas siguientes describen la biblioteca de DB2 que está disponible en el Centro de publicaciones de IBM en [www.ibm.com/shop/publications/order.](http://www.ibm.com/shop/publications/order) Los manuales de DB2 Versión 9.5 en inglés en formato PDF y las versiones traducidas se pueden descargar del sitio [www.ibm.com/support/docview.wss?rs=71](http://www.ibm.com/support/docview.wss?rs=71&uid=swg27009474) [&uid=swg2700947.](http://www.ibm.com/support/docview.wss?rs=71&uid=swg27009474)

Aunque las tablas identifican los manuales en copia impresa disponibles, puede que dichos manuales no estén disponibles en su país o región.

El número de documento se incrementa cada vez que se actualiza un manual. Asegúrese de que lee la versión más reciente de los manuales, tal como aparece a continuación:

**Nota:** El Centro de información de DB2 se actualiza con más frecuencia que los manuales en PDF o impresos.

| Nombre                                                                       | Número de documento | Copia impresa disponible |
|------------------------------------------------------------------------------|---------------------|--------------------------|
| Consulta de las API<br>administrativas                                       | SC11-3505-01        | Sí                       |
| Rutinas y vistas administrativas                                             | SC11-3507-01        | No                       |
| Call Level Interface Guide and<br>Reference, Volume 1                        | SC23-5844-01        | Sí                       |
| Call Level Interface Guide and<br>Reference, Volume 2                        | SC23-5845-01        | Sí                       |
| Consulta de mandatos                                                         | SC11-3506-01        | Sí                       |
| Data Movement Utilities Guide<br>and Reference                               | SC23-5847-01        | Sí                       |
| Data Recovery and High<br>Availability Guide and Reference                   | SC23-5848-01        | Sí                       |
| Data Servers, Databases, and<br>Database Objects Guide                       | SC23-5849-01        | Sí                       |
| Database Security Guide                                                      | SC23-5850-01        | Sí                       |
| Desarrollo de aplicaciones<br>ADO.NET y OLE DB                               | SC11-3499-01        | Sí                       |
| Desarrollo de aplicaciones de SQL<br>incorporado                             | SC11-3500-01        | Sí                       |
| Desarrollo de aplicaciones Java                                              | SC11-3501-01        | Sí                       |
| Desarrollo de aplicaciones Perl y<br>PHP                                     | SC11-3502-01        | No                       |
| Desarrollo de rutinas definidas<br>por el usuario (SQL y externas)           | SC11-3503-01        | Sí                       |
| Iniciación al desarrollo de<br>aplicaciones de bases de datos                | GC11-3504-01        | Sí                       |
| Iniciación a la instalación y<br>administración de DB2 en Linux<br>y Windows | GC11-3511-01        | Sí                       |
| Internationalization Guide                                                   | SC23-5858-01        | Sí                       |
| Consulta de mensajes, Volumen 1                                              | GI11-7823-00        | No                       |
| Consulta de mensajes, Volumen 2                                              | GI11-7824-00        | No                       |
| Guía de migración                                                            | GC11-3510-01        | Sí                       |
| Net Search Extender Guía de<br>administración y del usuario                  | SC11-3615-01        | Sí                       |
| Partitioning and Clustering Guide SC23-5860-01                               |                     | Sí                       |

*Tabla 9. Información técnica de DB2*

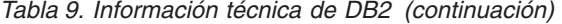

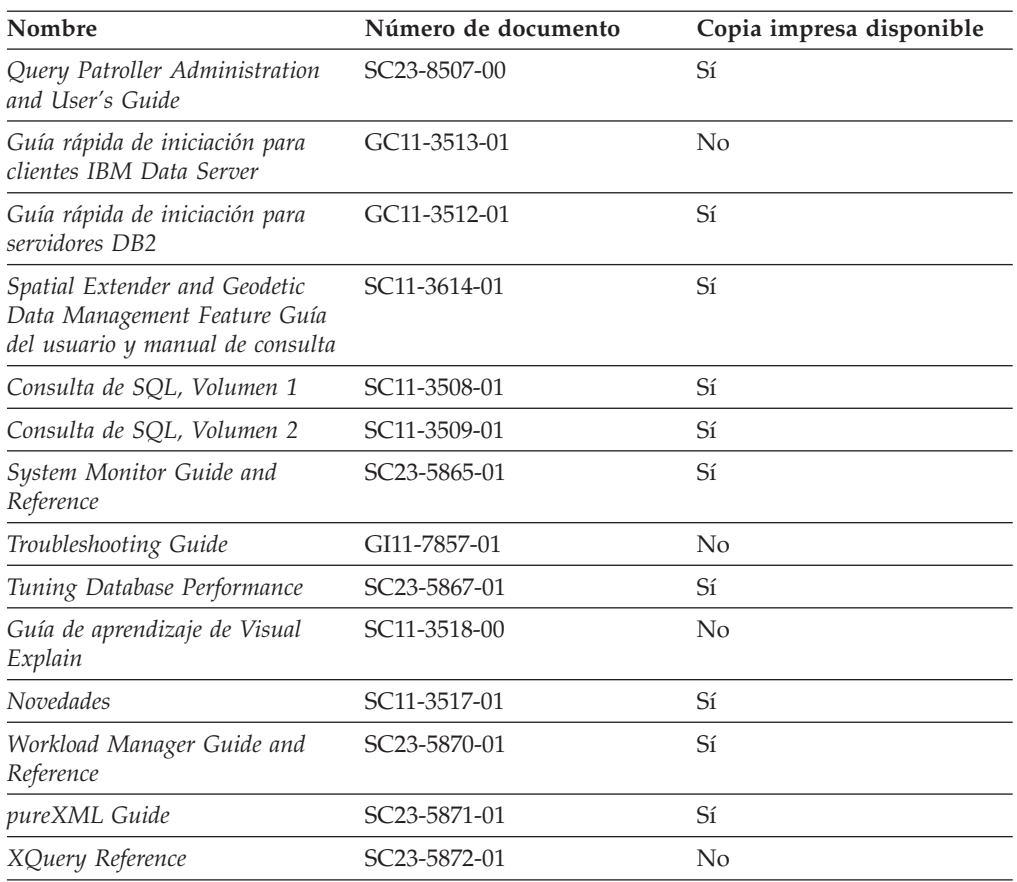

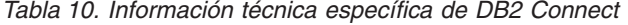

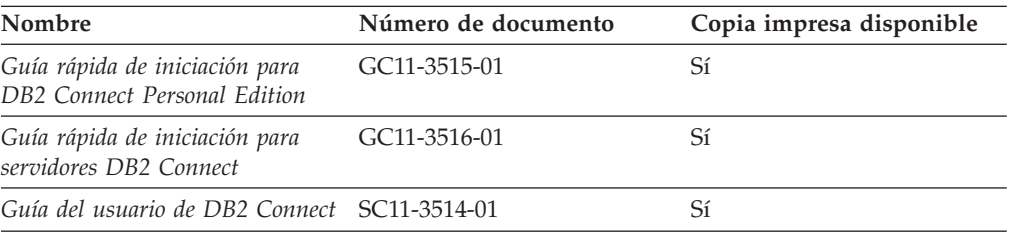

### *Tabla 11. Información técnica de Information Integration*

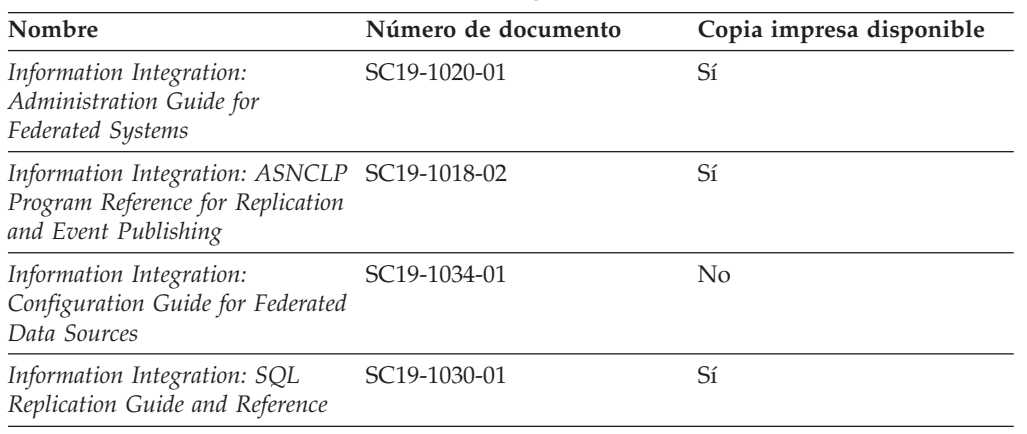

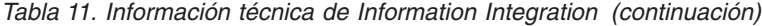

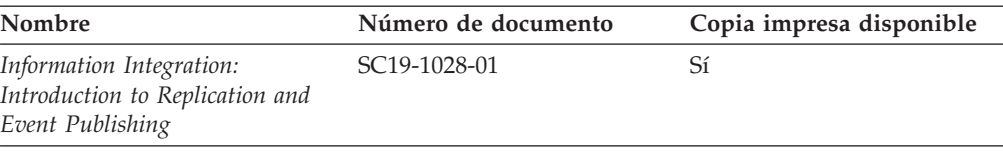

## <span id="page-81-0"></span>**Pedido de manuales de DB2 en copia impresa**

Si necesita manuales de DB2 en copia impresa, puede comprarlos en línea en varios países o regiones, pero no en todos. Siempre puede hacer pedidos de manuales de DB2 en copia impresa a través del representante local de IBM. Recuerde que algunas publicaciones en copia software del DVD *Documentación en PDF de DB2* no están disponibles en copia impresa. Por ejemplo, no está disponible la publicación *Consulta de mensajes de DB2* en copia impresa.

Las versiones impresas de muchas de las publicaciones de DB2 disponibles en el DVD de Documentación en PDF de DB2 se pueden solicitar a IBM por una cantidad. Dependiendo desde dónde realice el pedido, podrá solicitar manuales en línea, desde el Centro de publicaciones de IBM. Si la realización de pedidos en línea no está disponible en su país o región, siempre puede hacer pedidos de manuales de DB2 en copia impresa al representante local de IBM. Tenga en cuenta que no todas las publicaciones del DVD de Documentación en PDF de DB2 están disponibles en copia impresa.

**Nota:** La documentación más actualizada y completa de DB2 se conserva en el Centro de información de DB2 en [http://publib.boulder.ibm.com/infocenter/](http://publib.boulder.ibm.com/infocenter/db2luw/v9r5) [db2luw/v9r5.](http://publib.boulder.ibm.com/infocenter/db2luw/v9r5)

Para hacer pedidos de manuales de DB2 en copia impresa:

- v Para averiguar si puede hacer pedidos de manuales de DB2 en copia impresa en línea en su país o región, consulte el Centro de publicaciones de IBM en el sitio [http://www.ibm.com/shop/publications/order.](http://www.ibm.com/shop/publications/order) Debe seleccionar un país, región o idioma para poder acceder a la información sobre pedidos de publicaciones y, a continuación, seguir las instrucciones sobre pedidos para su localidad.
- Para hacer pedidos de manuales de DB2 en copia impresa a través del representante local de IBM:
	- 1. Localice la información de contacto de su representante local desde uno de los siguientes sitios Web:
		- El directorio de IBM de contactos en todo el mundo en el sitio [www.ibm.com/planetwide](http://www.ibm.com/planetwide)
		- El sitio Web de publicaciones de IBM en el sitio [http://www.ibm.com/](http://www.ibm.com/shop/publications/order) [shop/publications/order.](http://www.ibm.com/shop/publications/order) Tendrá que seleccionar su país, región o idioma para acceder a la página de presentación de las publicaciones apropiadas para su localidad. Desde esta página, siga el enlace ″Acerca de este sitio″.
	- 2. Cuando llame, indique que desea hacer un pedido de una publicación de DB2.
	- 3. Proporcione al representante los títulos y números de documento de las publicaciones que desee solicitar. Si desea consultar los títulos y los números de documento, consulte el apartado ["Biblioteca](#page-78-0) técnica de DB2 en copia [impresa](#page-78-0) o en formato PDF" en la página 73.

## <span id="page-82-0"></span>**Visualización de la ayuda para estados de SQL desde el procesador de línea de mandatos**

DB2 devuelve un valor de SQLSTATE para las condiciones que pueden ser el resultado de una sentencia de SQL. La ayuda de SQLSTATE explica los significados de los estados de SQL y los códigos de las clases de estados de SQL.

Para invocar la ayuda para estados de SQL, abra el procesador de línea de mandatos y entre:

? *sqlstate* o ? *código de clase*

donde *sqlstate* representa un estado de SQL válido de cinco dígitos y *código de clase* representa los dos primeros dígitos del estado de SQL.

Por ejemplo, ? 08003 visualiza la ayuda para el estado de SQL 08003, y ? 08 visualiza la ayuda para el código de clase 08.

### **Acceso a diferentes versiones del Centro de información de DB2**

Para los temas de DB2 Version 9.5, el URL del Centro de información de DB2 es [http://publib.boulder.ibm.com/infocenter/db2luw/v9r5/](http://publib.boulder.ibm.com/infocenter/db2luw/v9r5)

Para los temas de DB2 Version 9, el URL del Centro de información de DB2 es <http://publib.boulder.ibm.com/infocenter/db2luw/v9/>

Para los temas de DB2 Version 8, vaya al URL del Centro de información de la Versión 8 en el sitio: <http://publib.boulder.ibm.com/infocenter/db2luw/v8/>

## **Visualización de temas en su idioma preferido en el Centro de información de DB2**

El Centro de información de DB2 intenta visualizar los temas en el idioma especificado en las preferencias del navegador. Si un tema no se ha traducido al idioma preferido, el Centro de información de DB2 visualiza dicho tema en inglés.

- v Para visualizar temas en su idioma preferido en el navegador Internet Explorer:
	- 1. En Internet Explorer, pulse en el botón **Herramientas** —> **Opciones de Internet** —> **Idiomas...**. Se abrirá la ventana Preferencias de idioma.
	- 2. Asegúrese de que su idioma preferido esté especificado como la primera entrada de la lista de idiomas.
		- Para añadir un nuevo idioma a la lista, pulse el botón **Agregar...**.

**Nota:** La adición de un idioma no garantiza que el sistema tenga los fonts necesarios para visualizar los temas en el idioma preferido.

- Para mover un idioma hacia el principio de la lista, seleccione el idioma y pulse el botón **Subir** hasta que el idioma esté en primer lugar en la lista de idiomas.
- 3. Borre la antememoria del navegador y, a continuación, renueve la página para visualizar el Centro de información de DB2 en su idioma preferido.
- v Para visualizar temas en su idioma preferido en un navegador Firefox o Mozilla:
	- 1. Seleccione el botón en la sección **Idiomas** del diálogo **Herramientas** —> **Opciones** —> **Avanzado**. Se visualizará el panel Idiomas en la ventana Preferencias.
- <span id="page-83-0"></span>2. Asegúrese de que su idioma preferido esté especificado como la primera entrada de la lista de idiomas.
	- Para añadir un nuevo idioma a la lista, pulse el botón **Añadir...** a fin de seleccionar un idioma en la ventana Añadir idiomas.
	- Para mover un idioma hacia el principio de la lista, seleccione el idioma y pulse el botón **Subir** hasta que el idioma esté en primer lugar en la lista de idiomas.
- 3. Borre la antememoria del navegador y, a continuación, renueve la página para visualizar el Centro de información de DB2 en su idioma preferido.

En algunas combinaciones de navegador y sistema operativo, puede que también tenga que cambiar los valores regionales del sistema operativo al entorno local y al idioma de su elección.

## **Actualización del Centro de información de DB2 instalado en el sistema o en el servidor de intranet**

Si ha instalado localmente el Centro de información de DB2, puede obtener las actualizaciones de la documentación de IBM e instalarlas.

Para actualizar el Centro de información de DB2 instalado localmente es preciso que:

- 1. Detenga el Centro de información de DB2 en el sistema, y reinicie el Centro de información en modalidad autónoma. La ejecución del Centro de información en modalidad autónoma impide que otros usuarios de la red accedan al Centro de información y permite al usuario aplicar las actualizaciones. Los Centros de información no administrativos y no root de DB2 se ejecutan siempre en modalidad autónoma.
- 2. Utilice la función Actualizar para ver qué actualizaciones están disponibles. Si hay actualizaciones que desee instalar, puede utilizar la función Actualizar para obtenerlas e instalarlas

**Nota:** Si su entorno requiere la instalación de actualizaciones del Centro de información de DB2 en una máquina no conectada a Internet, debe duplicar el sitio de actualizaciones en un sistema de archivos local utilizando una máquina que esté conectada a Internet y tenga instalado el Centro de información de DB2. Si muchos usuarios en la red van a instalar las actualizaciones de la documentación, puede reducir el tiempo necesario para realizar las actualizaciones duplicando también el sitio de actualizaciones localmente y creando un proxy para el sitio de actualizaciones. Si hay paquetes de actualización disponibles, utilice la característica Actualizar

para obtener los paquetes. Sin embargo, la característica Actualizar sólo está disponible en modalidad autónoma.

3. Detenga el Centro de información autónomo y reinicie el Centro de información de DB2 en su equipo.

**Nota:** En Windows Vista, los mandatos listados más abajo se deben ejecutar como administrador. Para iniciar un indicador de mandatos o una herramienta gráfica con privilegios de administrador completos, pulse con el botón derecho del ratón el atajo y, a continuación, seleccione **Ejecutar como administrador**.

Para actualizar el Centro de información de DB2 instalado en el sistema o en el servidor de Intranet:

1. Detenga el Centro de información de DB2.

- v En Windows, pulse **Inicio** → **Panel de control** → **Herramientas administrativas** → **Servicios**. A continuación, pulse con el botón derecho del ratón en el servicio **Centro de información de DB2** y seleccione **Detener**.
- v En Linux, especifique el mandato siguiente:
	- /etc/init.d/db2icdv95 stop
- 2. Inicie el Centro de información en modalidad autónoma.
	- En Windows:
		- a. Abra una ventana de mandatos.
		- b. Navegue hasta la vía de acceso en la que está instalado el Centro de información. De forma predeterminada, el Centro de información de DB2 se instala en el directorio <Archivos de programa>\IBM\Centro de información de DB2\Versión 9.5, siendo <Archivos de programa> la ubicación del directorio Archivos de programa.
		- c. Navegue desde el directorio de instalación al directorio doc\bin.
		- d. Ejecute el archivo help\_start.bat: help\_start.bat
	- En Linux:
		- a. Navegue hasta la vía de acceso en la que está instalado el Centro de información. De forma predeterminada, el Centro de información de DB2 se instala en el directorio /opt/ibm/db2ic/V9.5.
		- b. Navegue desde el directorio de instalación al directorio doc/bin.
		- c. Ejecute el script help\_start:

help\_start

Se inicia el navegador Web por omisión del sistema para visualizar el Centro de información autónomo.

- 3. Pulse en el botón **Actualizar** (**1)**. En la derecha del panel del Centro de información, pulse en **Buscar actualizaciones**. Se visualiza una lista de actualizaciones para la documentación existente.
- 4. Para iniciar el proceso de instalación, compruebe las selecciones que desee instalar y, a continuación, pulse **Instalar actualizaciones**.
- 5. Cuando finalice el proceso de instalación, pulse **Finalizar**.
- 6. Detenga el Centro de información autónomo:
	- v En Windows, navegue hasta el directorio doc\bin del directorio de instalación y ejecute el archivo help\_end.bat: help end.bat

**Nota:** El archivo help\_end de proceso por lotes contiene los mandatos necesarios para concluir sin peligro los procesos que se iniciaron mediante el archivo help\_start de proceso por lotes. No utilice Control-C ni ningún otro método para concluir help\_start.bat.

v En Linux, navegue hasta el directorio de instalación doc/bin y ejecute el script help\_end:

help end

**Nota:** El script help\_end contiene los mandatos necesarios para concluir sin peligro los procesos que se iniciaron mediante el script help\_start. No utilice ningún otro método para concluir el script help\_start.

7. Reinicie el Centro de información de DB2:

- <span id="page-85-0"></span>v En Windows, pulse **Inicio** → **Panel de control** → **Herramientas administrativas** → **Servicios**. A continuación, pulse con el botón derecho del ratón en el servicio **Centro de información de DB2** y seleccione **Iniciar**.
- v En Linux, especifique el mandato siguiente: /etc/init.d/db2icdv95 start

El Centro de información de DB2 actualizado visualiza los temas nuevos y actualizados.

## **Guías de aprendizaje de DB2**

Las guías de aprendizaje de DB2 le ayudan a conocer diversos aspectos de productos DB2. Se proporcionan instrucciones paso a paso a través de lecciones.

### **Antes de comenzar**

Puede ver la versión XHTML de la guía de aprendizaje desde el Centro de información en el sitio [http://publib.boulder.ibm.com/infocenter/db2help/.](http://publib.boulder.ibm.com/infocenter/db2luw/v9)

Algunas lecciones utilizan datos o código de ejemplo. Consulte la guía de aprendizaje para obtener una descripción de los prerrequisitos para las tareas específicas.

### **Guías de aprendizaje de DB2**

Para ver la guía de aprendizaje, pulse el título.

#### **"pureXML" en** *pureXML Guide*

Configure una base de datos DB2 para almacenar datos XML y realizar operaciones básicas con el almacén de datos XML nativos.

**"Visual Explain" en** *Guía de aprendizaje de Visual Explain* Analizar, optimizar y ajustar sentencias de SQL para obtener un mejor rendimiento al utilizar Visual Explain.

## **Información de resolución de problemas de DB2**

Existe una gran variedad de información para la resolución y determinación de problemas para ayudarle en la utilización de productos DB2.

#### **Documentación de DB2**

Puede encontrar información sobre la resolución de problemas en la publicación DB2 Troubleshooting Guide o en la sección Soporte y resolución de problemas del Centro de información de DB2. En ellas encontrará información sobre cómo aislar e identificar problemas utilizando herramientas y programas de utilidad de diagnóstico de DB2, soluciones a algunos de los problemas más habituales y otros consejos sobre cómo solucionar problemas que podría encontrar en los productos DB2.

#### **Sitio web de soporte técnico de DB2**

Consulte el sitio Web de soporte técnico de DB2 si tiene problemas y desea obtener ayuda para encontrar las causas y soluciones posibles. El sitio de soporte técnico tiene enlaces a las publicaciones más recientes de DB2, notas técnicas, Informes autorizados de análisis del programa (APAR o arreglos de defectos), fixpacks y otros recursos. Puede buscar en esta base de conocimiento para encontrar posibles soluciones a los problemas.

Acceda al sitio Web de soporte técnico de DB2 en el sitio <http://www.ibm.com/software/data/db2/udb/support.html>

### <span id="page-86-0"></span>**Términos y condiciones**

Los permisos para utilizar estas publicaciones se otorgan sujetos a los siguientes términos y condiciones.

**Uso personal:** Puede reproducir estas publicaciones para su uso personal, no comercial, siempre y cuando se mantengan los avisos sobre la propiedad. No puede distribuir, visualizar o realizar trabajos derivados de estas publicaciones, o de partes de las mismas, sin el consentimiento expreso de IBM.

**Uso comercial:** Puede reproducir, distribuir y visualizar estas publicaciones únicamente dentro de su empresa, siempre y cuando se mantengan todos los avisos sobre la propiedad. No puede realizar trabajos derivados de estas publicaciones, ni reproducirlas, distribuirlas o visualizarlas, ni de partes de las mismas fuera de su empresa, sin el consentimiento expreso de IBM.

Excepto lo expresamente concedido en este permiso, no se conceden otros permisos, licencias ni derechos, explícitos o implícitos, sobre las publicaciones ni sobre ninguna información, datos, software u otra propiedad intelectual contenida en el mismo.

IBM se reserva el derecho de retirar los permisos aquí concedidos cuando, a su discreción, el uso de las publicaciones sea en detrimento de su interés o cuando, según determine IBM, las instrucciones anteriores no se cumplan correctamente.

No puede descargar, exportar ni volver a exportar esta información excepto en el caso de cumplimiento total con todas las leyes y regulaciones vigentes, incluyendo todas las leyes y regulaciones sobre exportación de los Estados Unidos.

IBM NO GARANTIZA EL CONTENIDO DE ESTAS PUBLICACIONES. LAS PUBLICACIONES SE PROPORCIONAN ″TAL CUAL″ Y SIN GARANTÍA DE NINGUNA CLASE, NI EXPLÍCITA NI IMPLÍCITA, INCLUYENDO PERO SIN LIMITARSE A LAS GARANTÍAS IMPLÍCITAS DE COMERCIALIZACIÓN, NO VULNERACIÓN E IDONEIDAD PARA UN FIN DETERMINADO.

## <span id="page-88-0"></span>**Apéndice B. Avisos**

Esta información ha sido desarrollada para productos y servicios que se ofrecen en Estados Unidos de América

Es posible que IBM no comercialice en otros países algunos productos, servicios o características descritos en este manual. Consulte al representante local de IBM para obtener información sobre los productos y servicios que actualmente pueden adquirirse en su zona. Cualquier referencia a un producto, programa o servicio de IBM no pretende afirmar ni implicar que sólo se pueda utilizar dicho producto, programa o servicio de IBM. En su lugar se puede utilizar cualquier producto, programa o servicio funcionalmente equivalente que no vulnere ninguno de los derechos de propiedad intelectual de IBM. Sin embargo, es responsabilidad del usuario evaluar y verificar el funcionamiento de cualquier producto, programa o servicio que no sea de IBM.

IBM puede tener patentes o solicitudes de patentes en tramitación que afecten al tema tratado en este documento. La posesión de este documento no confiere ninguna licencia sobre dichas patentes. Puede realizar consultas sobre licencias escribiendo a:

IBM Director of Licensing IBM Corporation North Castle Drive Armonk, NY 10504-1785 EE.UU.

Para realizar consultas sobre licencias referentes a información de doble byte (DBCS), puede ponerse en contacto con el Departamento de Propiedad Intelectual de IBM de su país/región o escribir a:

IBM World Trade Asia Corporation Licensing 2-31 Roppongi 3-chome, Minato-ku Tokio 106, Japón

**El párrafo siguiente no es aplicable al Reino Unido ni a ningún país/región en donde tales disposiciones sean incompatibles con la legislación local:** INTERNATIONAL BUSINESS MACHINES CORPORATION PROPORCIONA ESTA PUBLICACIÓN "TAL CUAL", SIN GARANTÍA DE NINGUNA CLASE, NI EXPLÍCITA NI IMPLÍCITA, INCLUIDAS, PERO SIN LIMITARSE A ELLAS, LAS GARANTÍAS IMPLÍCITAS DE NO VULNERACIÓN DE DERECHOS, COMERCIALIZACIÓN O IDONEIDAD PARA UN FIN DETERMINADO. Algunos estados no permiten la exclusión de garantías expresas o implícitas en determinadas transacciones, por lo que es posible que esta declaración no sea aplicable en su caso.

Esta publicación puede contener inexactitudes técnicas o errores tipográficos. Periódicamente se efectúan cambios en la información aquí contenida; dichos cambios se incorporarán a las nuevas ediciones de la publicación. IBM puede efectuar, en cualquier momento y sin previo aviso, mejoras y cambios en los productos y programas descritos en esta publicación.

Este documento puede proporcionar enlaces o referencias a sitios y recursos que no son de IBM. IBM no representa, no da garantías, ni se compromete con los recursos de terceros ni con los recursos que no son de IBM a los cuales se puede hacer referencia, acceder desde o enlazarse con desde este documento. Un enlace a un sitio que no es de IBM no implica que IBM apruebe el contenido o la utilización de dicho sitio Web o a su propietario. Además, IBM no forma parte ni es responsable de ninguna transacción que el usuario pueda realizar con terceros, aún cuando llegue a conocerlos (o utilice un enlace a ellos) desde un sitio de IBM. De acuerdo a esto, el usuario reconoce y acepta que IBM no es responsable de la disponibilidad de dichos recursos o sitios externos ni tampoco es responsable de ningún contenido, servicio, producto u otros materiales que estén o se encuentren disponibles desde dichos sitios o recursos. Cualquier software que proporcionen terceras partes, estarán sujetos a los términos y condiciones de licencia que acompañen al software.

IBM puede utilizar o distribuir cualquier información que se le facilite de la manera que considere adecuada, sin contraer por ello ninguna obligación con el remitente.

Los licenciatarios de este programa que deseen obtener información sobre él con el fin de habilitar: (i) el intercambio de información entre programas creados de forma independiente y otros programas (incluido éste) y (ii) el uso mutuo de la información intercambiada, deben ponerse en contacto con:

IBM Canada Limited

Office of the Lab Director 8200 Warden Avenue Markham, Ontario L6G 1C7 CANADÁ

Dicha información puede estar disponible, sujeta a los términos y condiciones apropiados, incluido en algunos casos el pago de una tarifa.

El programa bajo licencia descrito en este documento y todo el material bajo licencia asociado a él, los proporciona IBM según los términos del Acuerdo de Cliente de IBM, el Acuerdo Internacional de Programas Bajo Licencia de IBM o cualquier acuerdo equivalente entre el usuario e IBM.

Los datos de rendimiento contenidos en este documento se obtuvieron en un entorno controlado. Por lo tanto, los resultados obtenidos en otros entornos operativos pueden variar significativamente. Algunas mediciones pueden haberse realizado en sistemas experimentales y no es seguro que estas mediciones sean las mismas en los sistemas disponibles comercialmente. Además, algunas mediciones pueden haberse calculado mediante extrapolación. Los resultados reales pueden variar. Los usuarios del presente manual deben verificar los datos aplicables para su entorno específico.

La información referente a productos que no son de IBM se ha obtenido de los proveedores de esos productos, de sus anuncios publicados o de otras fuentes disponibles públicamente. IBM no ha probado esos productos y no puede confirmar la exactitud del rendimiento, la compatibilidad ni ninguna otra afirmación referente a productos que no son de IBM. Las preguntas sobre las prestaciones de productos que no son de IBM deben dirigirse a los proveedores de esos productos.

Todas las declaraciones de intenciones de IBM están sujetas a cambio o cancelación sin previo aviso, y sólo representan objetivos.

Este manual puede contener ejemplos de datos e informes que se utilizan en operaciones comerciales diarias. Para ilustrarlos de la forma más completa posible, los ejemplos incluyen nombres de personas, empresas, marcas y productos. Todos estos nombres son ficticios y cualquier similitud con nombres y direcciones utilizados por una empresa real es totalmente fortuita.

#### LICENCIA DE COPYRIGHT:

Este manual puede contener programas de aplicaciones de ejemplo escritos en lenguaje fuente, que muestran técnicas de programación en diversas plataformas operativas. Puede copiar, modificar y distribuir estos programas de ejemplo como desee, sin pago alguno a IBM con la intención de desarrollar, utilizar, comercializar o distribuir programas de aplicaciones de acuerdo con la interfaz de programación de aplicaciones correspondiente a la plataforma operativa para la que están escritos los programas de ejemplo. Estos ejemplos no se han probado exhaustivamente bajo todas las condiciones. Por lo tanto, IBM no puede asegurar ni implicar la fiabilidad, utilidad o función de estos programas.

Cada copia o parte de estos programas de ejemplo o cualquier trabajo derivado debe incluir una nota de copyright como la siguiente:

© (*nombre de la empresa*) (*año*). Partes de este código proceden de programas de ejemplo de IBM Corp. © Copyright IBM Corp. \_*entre el o los años*\_. Reservados todos los derechos.

### **Marcas registradas**

Los siguientes términos son marcas registradas de International Business Machines Corporation en los EE.UU. y/o en otros países.

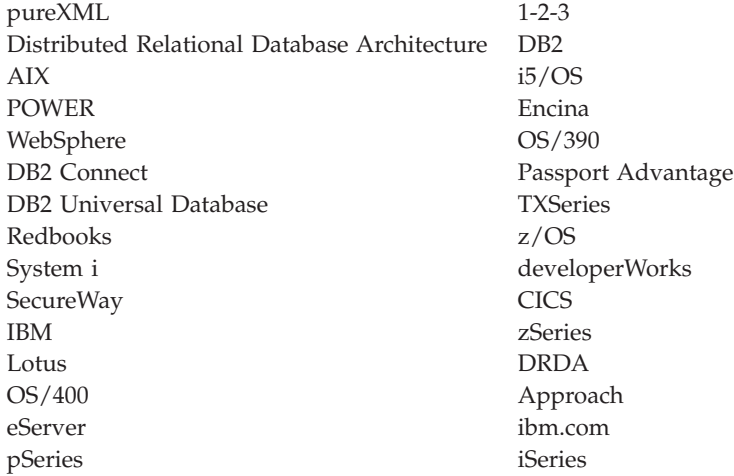

Los siguientes términos son marcas registradas de otras empresas.

- v Linux es una marca registrada de Linus Torvalds en los Estados Unidos y/o en otros países.
- v Java y todas las marcas comerciales basadas en Java son marcas comerciales de Sun Microsystems, Inc. en los Estados Unidos y/o en otros países.
- v UNIX es una marca registrada de The Open Group en los Estados Unidos y/o en otros países.
- v Intel Xeon, Pentium e Intel son marcas comerciales de Intel Corporation o de sus subsidiarias en los Estados Unidos y/o en otros países.
- v Microsoft y Windows son marcas comerciales de Microsoft Corporation, Inc. en los Estados Unidos y/o en otros países.

Otros nombres de empresas, productos o servicios, pueden ser marcas registradas o marcas de servicio de otras empresas.

# **Índice**

## **A**

acerca de este [manual](#page-6-0) 1 actualizaciones Centro de [información](#page-83-0) de DB2 78 adición [manualmente](#page-61-0) bases de datos 56 añadir bases de datos manualmente Asistente de [configuración](#page-61-0) (CA) 56 aplicaciones [ODBC](#page-70-0) 65 [aplicaciones](#page-70-0) de bases de datos 65 Asistente de [configuración](#page-60-0) (CA) 55 configuración [conexión](#page-56-0) con el servidor de bases de datos de sistema [principal](#page-56-0) 51 [conexión](#page-56-0) con el servidor de bases de datos System i 51 [conexión](#page-61-0) de base de datos 56 función [Descubrimiento](#page-60-0) 55 prueba [conexiones](#page-62-0) de base de datos 57 asistente de instalación de DB2 [identificadores](#page-64-0) de idioma 59 [avisos](#page-88-0) 83 ayuda idioma de [configuración](#page-82-0) 77 [sentencias](#page-82-0) SQL 77

## **B**

bases de datos bases de datos del sistema [principal](#page-48-0) 43 conexiones [configuración](#page-60-0) 55, [56](#page-61-0) [prueba](#page-62-0) 57 bases de datos de sistema principal [conexiones](#page-31-0) de cliente 26 bases de datos del sistema principal [configurar](#page-57-0) TCP/IP 52

# **C**

cambio valor de idioma por omisión de [Windows](#page-66-0) 61 características basadas en root [instalación](#page-39-0) de usuario no root 34 casos de [ejemplo](#page-12-0) 7 CCSID (identificador de juego de caracteres codificado) idiomas [bidireccionales](#page-67-0) 62 CD montaje en el sistema [operativo](#page-26-0) Solaris 21 [montaje](#page-22-0) en Linux 17 Centro de información de DB2 [actualización](#page-83-0) 78 [idiomas](#page-82-0) 77 [versiones](#page-82-0) 77 [visualización](#page-82-0) en distintos idiomas 77 clientes visión [general](#page-13-0) 8

clientes de IBM Data Server conexión a bases de datos de sistema [principal](#page-31-0) 26 códigos de territorio [soporte](#page-67-0) de página 62 conexiones Asistente de [configuración](#page-13-0) 8 dirigir a base de datos del sistema [principal](#page-12-0) o de System i [7](#page-12-0) sistemas [principales](#page-49-0) DRDA a través de servidor de [comunicaciones](#page-49-0) 44 visión [general](#page-13-0) 8 configuración conectividad utilizar el Asistente de [configuración](#page-56-0) 51 DB2 Connect [Personal](#page-18-0) Edition 13 [TCP/IP](#page-57-0) 52 [configuración](#page-56-0) de conexión a gama media 51 [configuración](#page-56-0) de conexión a sistema principal 51 [configuración](#page-56-0) de conexiones 51 conversión de datos [carácter](#page-67-0) 62 cuentas de usuario necesario para la instalación [\(Windows\)](#page-28-0) 23

## **D**

DB2 Connect cuentas de usuario [\(Windows\)](#page-28-0) 23 DB2 [para](#page-54-0) VSE y VM 49 instalación no [administrador](#page-30-0) 25 [requisitos](#page-31-0) previos 26 Personal Edition [configuración](#page-18-0) 13 [instalación](#page-19-0) (Linux) 14, [16](#page-21-0) [instalación](#page-22-0) (Solaris) 17 [instalación](#page-18-0) (Visión general) 13 instalación [\(Windows\)](#page-26-0) 21, [23](#page-28-0) [productos](#page-10-0) 5 productos del servidor [instalación](#page-24-0) (Solaris Operating System) 19 DB2 Universal Database para OS/390 y z/OS [actualizar](#page-52-0) tablas del sistema 47 [DB2ADMNS](#page-32-0) 27 db2rfe, mandato habilitación de [características](#page-35-0) de usuario root 30, [34](#page-39-0) desarrollo de aplicaciones [JDBC](#page-71-0) 66 [soporte](#page-14-0) de IBM Data Server Client 9 [utilizando](#page-71-0) ODBC 66 descarte [instancias](#page-41-0) de usuario no root 36 [desinstalación](#page-74-0) 69 base de datos DB2 [Windows](#page-74-0) 69 [instalaciones](#page-75-0) de usuario root 70 [usuario](#page-41-0) no root 36 determinación de problemas guías de [aprendizaje](#page-85-0) 80 [información](#page-85-0) disponible 80

documentación copia [impresa](#page-78-0) 73 [PDF](#page-78-0) 73 términos y [condiciones](#page-86-0) de uso 81 visión [general](#page-78-0) 73 DVD montaje [Linux](#page-22-0) 17 sistema [operativo](#page-26-0) Solaris 21

## **E**

[ejemplos](#page-12-0) 7 [eliminación](#page-74-0) 69 base de datos DB2 [Windows](#page-74-0) 69 DB2 (root) [Linux](#page-75-0) 70 [UNIX](#page-75-0) 70 [entrada](#page-63-0) DCS 58 [instancias](#page-41-0) de usuario no root 36 entornos locales idiomas de interfaz [soportados](#page-64-0) por DB2 59 entrada DCS [eliminación](#page-63-0) 58 esquema de directorio ampliación [Windows](#page-30-0) 25 establecimiento [variable](#page-64-0) de entorno LANG 59, [62](#page-67-0) estructuras de directorios [comparación](#page-34-0) de las instalaciones de usuario root y las de [usuario](#page-34-0) no root 29

# **F**

fixpacks [instalaciones](#page-41-0) de usuario no root 36 función Descubrimiento [configuración](#page-60-0) de una conexión de base de datos 55

# **G**

grupo DB2ADMNS adición de [usuarios](#page-32-0) 27 grupo de usuarios [DB2USERS](#page-32-0) 27 adición de [usuarios](#page-32-0) 27 grupos de usuarios [adición](#page-32-0) a 27 [DB2ADMNS](#page-32-0) 27 [DB2USERS](#page-32-0) 27 [seguridad](#page-32-0) 27 guías de aprendizaje [determinación](#page-85-0) de problemas 80 resolución de [problemas](#page-85-0) 80 Visual [Explain](#page-85-0) 80

## **I**

i5/OS [configurar](#page-46-0) DB2 Connect 41 [configurar](#page-46-0) DB2 para DB2 Connect 41 [DSPNETA](#page-46-0) 41 [DSPRDBDIRE](#page-46-0) 41 [WRKLIND](#page-46-0) 41

idiomas Asistente de instalación de DB2 para [identificadores](#page-64-0) de [idioma](#page-64-0) 59 [soportadas](#page-64-0) 59 soporte [bidireccional](#page-67-0) 62 [idiomas](#page-64-0) de interfaz 59 cambio [UNIX](#page-67-0) 62 [Windows](#page-66-0) 61 instalación [productos](#page-38-0) DB2 como usuario no root 33 instalaciones de usuario no root [desinstalación](#page-41-0) 36 [diferencias](#page-34-0) 29 estructura de [directorios](#page-34-0) 29 [fixpacks](#page-41-0) 36 habilitación de [características](#page-39-0) basadas en root 34 [instalación](#page-38-0) 33 [limitaciones](#page-35-0) 30 visión [general](#page-34-0) 29 instalaciones de usuario root [diferencias](#page-34-0) 29 estructura de [directorios](#page-34-0) 29 instalar cuentas de usuario [\(Windows\)](#page-28-0) 23 DB2 Connect [Personal](#page-18-0) Edition 13 instancias [eliminación](#page-41-0) de usuario no root 36 instancias de usuario no root [descarte](#page-41-0) 36 [eliminación](#page-41-0) 36 interfaz a nivel de llamada (CLI) [soporte](#page-14-0) de DB2 AD Client 9 iSeries [configurar](#page-46-0) DB2 Connect 41 [configurar](#page-46-0) DB2 para DB2 Connect 41 [DSPNETA](#page-46-0) 41 [DSPRDBDIRE](#page-46-0) 41 [WRKLIND](#page-46-0) 41

### **J** Java

[soporte](#page-14-0) de IBM Data Server Client 9 Java Database Connectivity (JDBC) [soporte](#page-14-0) de IBM Data Server Client 9

# **L**

limitaciones [instalaciones](#page-35-0) de usuario no root 30 Linux eliminación DB2 [\(root\)](#page-75-0) 70 [instancias](#page-41-0) de usuario no root de DB2 36 instalar DB2 Connect [Personal](#page-19-0) Edition 14 [montaje](#page-22-0) de los CD o DVD 17

## **M**

mandato db2setup valor de [idioma](#page-64-0) 59 mandatos db2rfe - habilitación de [características](#page-35-0) de usuario root 3[0,](#page-39-0) [34](#page-39-0)

mandatos *(continuación)* [db2secv82](#page-32-0) 27 [db2setup](#page-64-0) 59 manuales copia impresa [pedido](#page-81-0) 76 montaje CD o DVD [Linux](#page-22-0) 17 sistema [operativo](#page-26-0) Solaris 21

# **N**

NLS (soporte de idioma nacional) [convertir](#page-67-0) datos de tipo carácter 62

# **O**

Object Linking and Embedding (OLE) [soporte](#page-14-0) de DB2 AD Client 9 objetos de datos ActiveX [soporte](#page-14-0) de DB2 AD Client 9 ODBC (open database connectivity) [aplicaciones](#page-70-0) habilitadas 65 OS/390 [configurar](#page-52-0) sistemas de base de datos DB2 47

# **P**

páginas de códigos conversión [excepciones](#page-67-0) 62 [soportadas](#page-64-0) 59 pedido de [manuales](#page-81-0) de DB2 76 precompiladores [soporte](#page-14-0) de IBM Data Server Client 9 [procesador](#page-60-0) de línea de mandatos (CLP) 55 [soporte](#page-14-0) de DB2 AD Client 9 programas de utilidad [vincular](#page-70-0) 65 protocolos de comunicaciones [configuración](#page-49-0) de acceso a sistema principal DRDA 44 prueba [conexiones](#page-62-0) de base de datos 57

## **R**

requisitos [disco](#page-18-0) 13 [memoria](#page-18-0) 13 [requisitos](#page-18-0) de espacio de disco 13 [requisitos](#page-18-0) de memoria 13 resolución de problemas guías de [aprendizaje](#page-85-0) 80 [información](#page-85-0) en línea 80

## **S**

seguridad grupos de [usuarios](#page-32-0) 27 sentencias SQL [visualización](#page-82-0) de la ayuda 77 sistema operativo Solaris instalación [requisitos,](#page-24-0) productos de servidor DB2 Connect 19 sistema operativo Solaris *(continuación)* [montaje](#page-26-0) de los CD o DVD 21 sistemas operativos Solaris instalación DB2 Connect [Personal](#page-22-0) Edition 17 sistemas operativos Windows cuentas de usuario [instalación](#page-28-0) de DB2 Connect Personal Edition 23 [desinstalación](#page-74-0) de DB2 69 instalación DB2 Connect (con acceso de [no-administrador\)](#page-30-0) 25 valor de idioma por omisión [cambio](#page-66-0) 61 Sistemas operativos Windows instalación DB2 Connect Personal Edition [\(requisitos\)](#page-28-0) 23 instalar DB2 Connect Personal Edition [\(procedimiento\)](#page-26-0) 21 soporte de CCSID bidireccional [soporte](#page-67-0) de idioma 62 soporte de idioma nacional (NLS) [convertir](#page-67-0) datos de tipo carácter 62 [visualización](#page-64-0) de db2setup 59 soporte de SQL incorporado [soporte](#page-14-0) de IBM Data Server Client 9 **SOLI** [soporte](#page-14-0) de DB2 AD Client 9 System i servidor de bases de datos [configurar](#page-57-0) TCP/IP 52

# **T**

TCP/IP configuración [conexiones](#page-12-0) de sistema principal 7, [44](#page-49-0) [configuración](#page-48-0) de DB2 UDB para OS/390 y z/OS 43 configurar manualmente servidor de bases de datos de sistema [principal](#page-57-0) 52 [servidor](#page-57-0) de bases de datos de System i 52 términos y condiciones uso de [publicaciones](#page-86-0) 81

# **U**

UNIX cambio del idioma de [interfaz](#page-67-0) de DB2 62 eliminación DB2 [\(root\)](#page-75-0) 70 [instancias](#page-41-0) de usuario no root de DB2 36

## **V**

valor de idioma por omisión [Windows](#page-66-0) 61 variable de entorno LANG [establecimiento](#page-64-0) 59, [62](#page-67-0) vincular [programas](#page-70-0) de utilidad 65 visión general DB2 [Connect](#page-10-0) 5 Visual Explain guía de [aprendizaje](#page-85-0) 80 VSE y VM para conexiones [preparar](#page-54-0) DB2 desde DB2 Connect 49 VTAM

[preparar](#page-48-0) OS/390 o z/OS para DB2 Connect 43

# **Z**

z/OS

[configurar](#page-52-0) sistemas de base de datos DB2 47

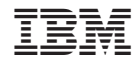

GC11-3515-01

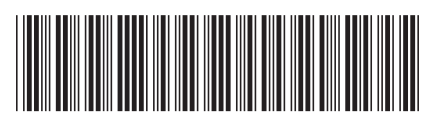

Spine information: Spine information:

1 DB2 Connect Versión 9.5 **Guía rápida de iniciación para DB2 Connect Personal Edition** -Guía rápida de iniciación para DB2 Connect Personal Edition

DB2 Connect Versión 9.5